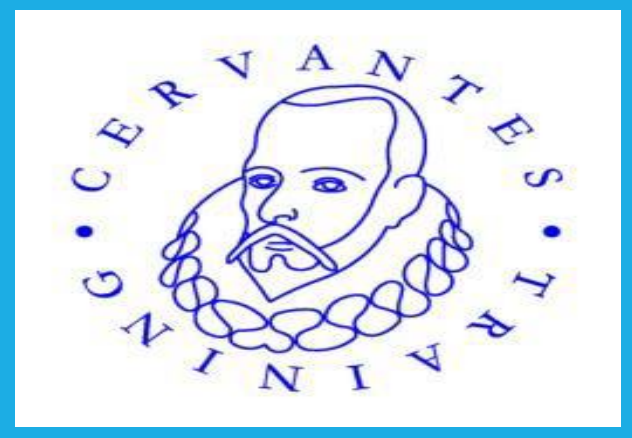

# **CERVANTES TRAINING ALCALA DE HENARES-MADRID-SPAIN**

**Innovative skills in ICT through collaborative and project-based teaching and learning**

## **Social media 101: Twitter**

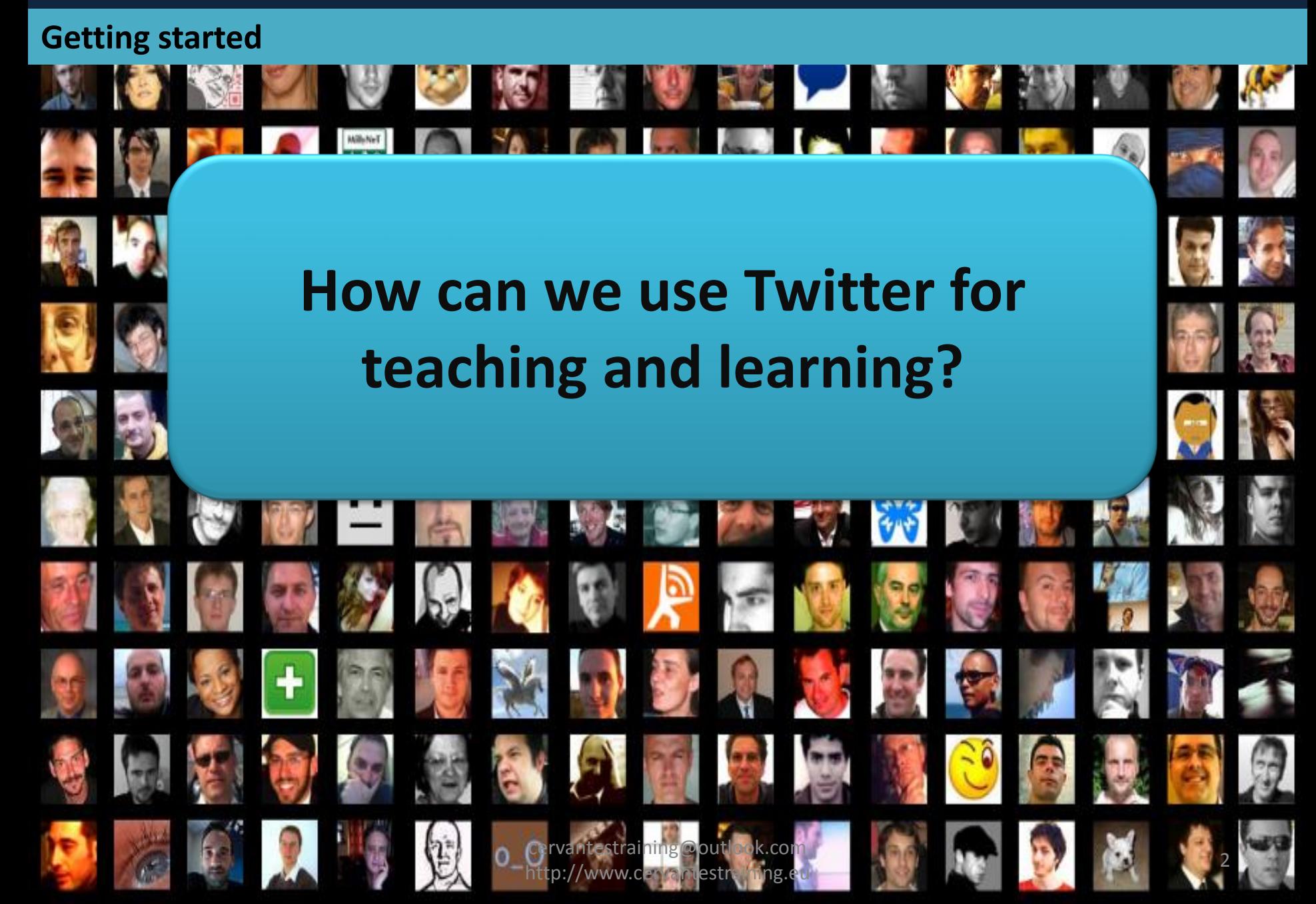

### **Outcomes**

**By the end of this e-torial, you will be able to use Twitter to:**

- **Communicate on a local and global level**
- **Create a powerful personal learning network (PLN)**
- **Get your learners to tweet their way into critical thinking!**

## **Tools**

**This e-torial makes use of the following programmes or tools:**

- **Any browser**
- **A computer with internet /cell phone with WAP**
- **Twitter (an online tool)**

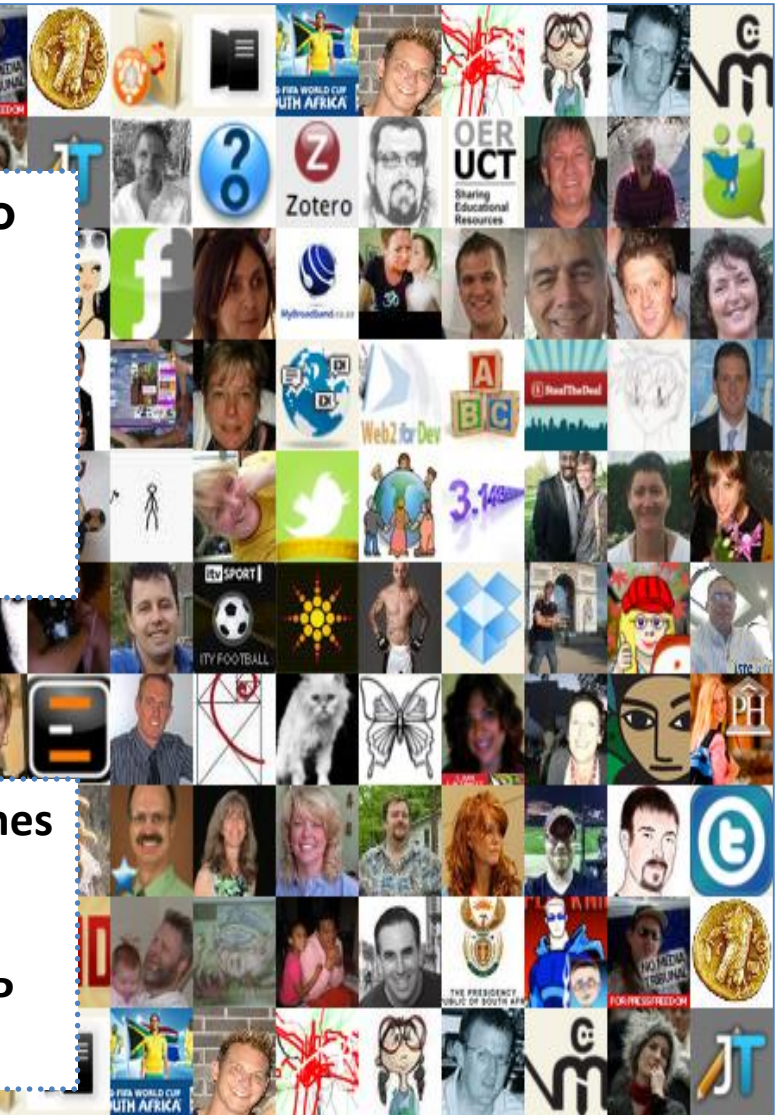

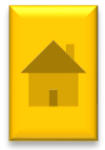

[4](#page-4-0)

- V [What is micro](#page-4-0)-blogging?
- [Some motivation to twitter \(or not\)](#page-5-0)
- [What do your tweets say about you?](#page-6-0)
- [Get twittering!](#page-11-0)
	- **[Sign up](#page-10-0)**
	- [Update your settings](#page-17-0)
	- **[Create your first tweet](#page-19-0)**
	- **✓ [Some guidelines](#page-20-0)**
	- $\checkmark$  [Reading and replying to tweets](#page-21-0)
	- $\sqrt{\text{Re-tweeting}}$  $\sqrt{\text{Re-tweeting}}$  $\sqrt{\text{Re-tweeting}}$
- $\checkmark$  [Create your twitter learning network](#page-24-0)
	- [Directories, lists and networks](#page-26-0)
	- [Followers](#page-27-0)
- <span id="page-3-0"></span> $\checkmark$  More things you can do with twitter:
	- [Twitter straight from your cell](#page-28-0)  phone
	- [Direct messages](#page-29-0)
	- **✓** [Change your profile picture](#page-30-0)
	- $\checkmark$  [Finding stuff: Using Hashtags #](#page-33-0)

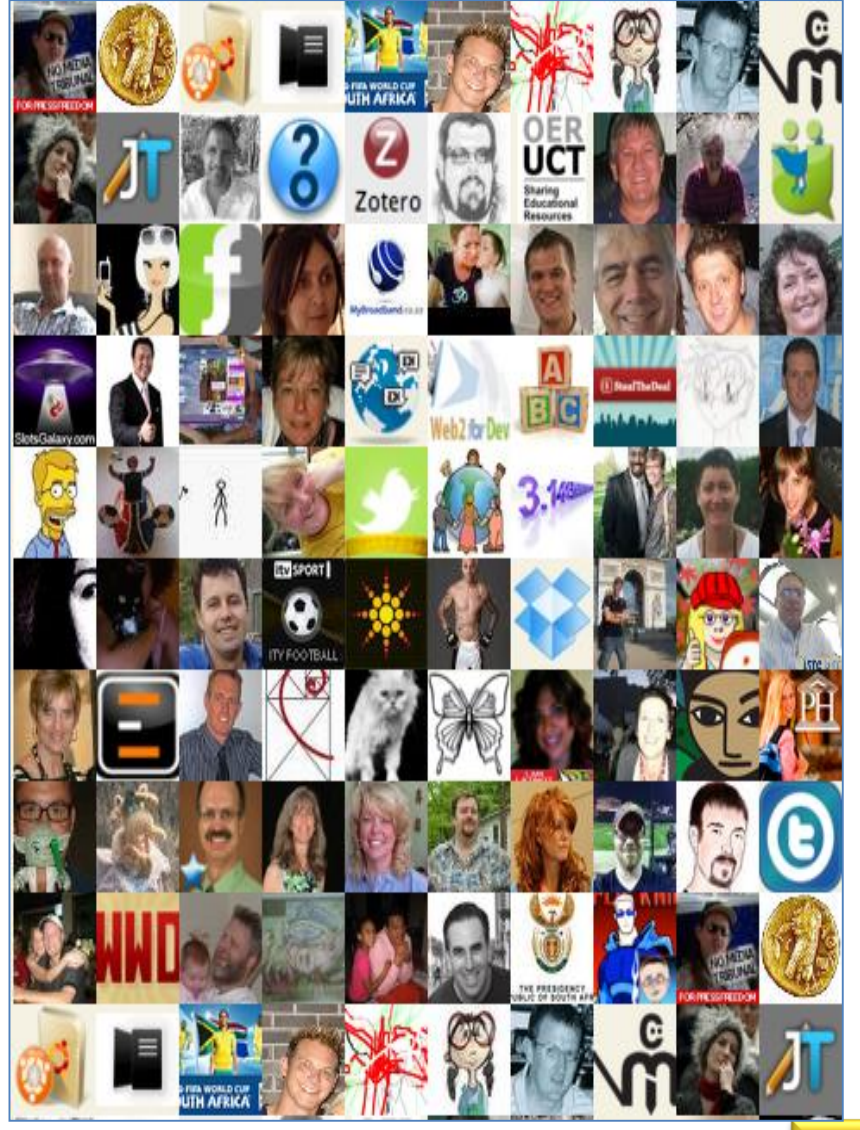

### **What is micro-blogging?**

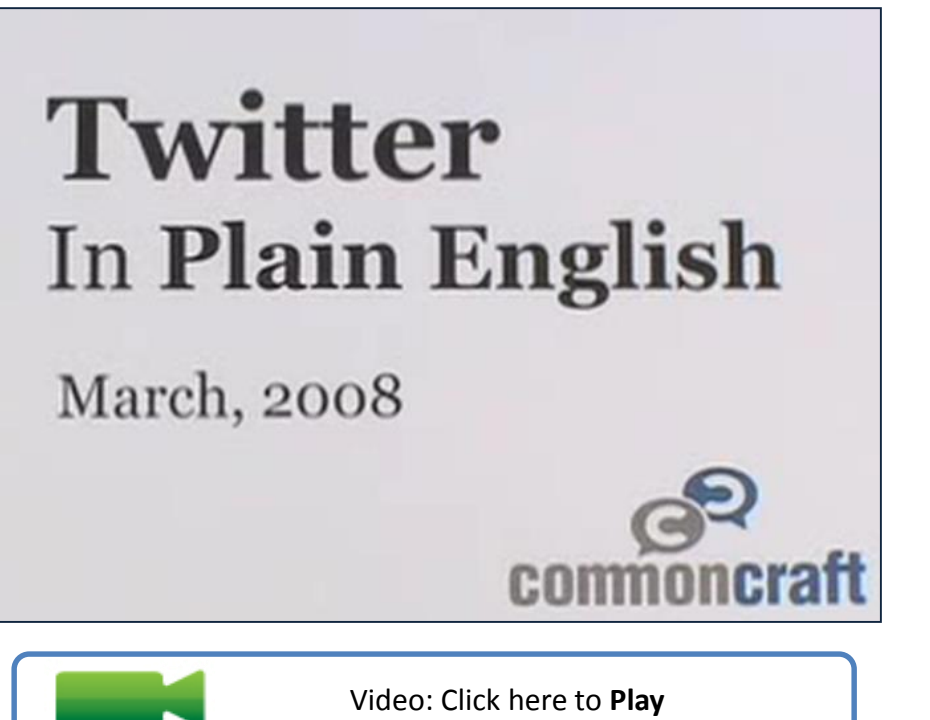

What are you doing right now?

Tell me **all** about it in **140** or less words!!!

> **Why would I like to know about what you are doing all the time?**

### **Some reading….**

- $\checkmark$  [Nine reasons why you should use twitter in schools](http://www.techlearning.com/article/17340)
- $\checkmark$  # [Interesting Ways to use Twitter in the Classroom](http://docs.google.com/Present?docid=dhn2vcv5_118cfb8msf8) (a collaborative effort)
- $\checkmark$  [The Ultimate Twitter Guidebook For Teachers](http://edudemic.com/2010/06/the-ultimate-twitter-guidebook/)
- <span id="page-4-0"></span>V [Twitter for teachers collaborative ebook](http://twitterforteachers.wetpaint.com/) k.com http://www.cervantestraining.eu [5](#page-5-0)

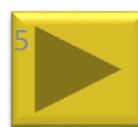

### **Why should we use Twitter ?**

Cosand became a Twitterer about a year ago, and he now considers Twitter one of his best sources of **real-time professional developmen**t. "I'm able to get information and find opportunities I wouldn't have been able to gather on my own," he says.

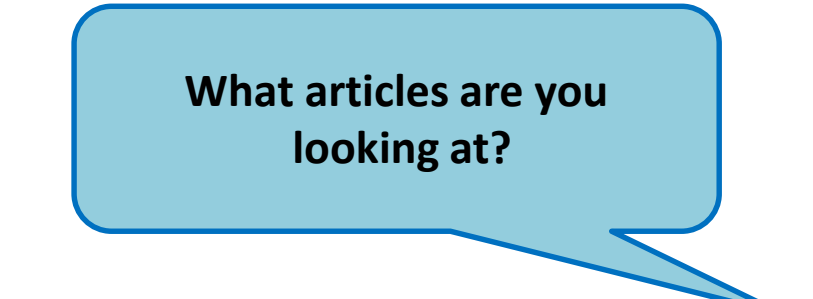

**CT4CHAMPIONS** 

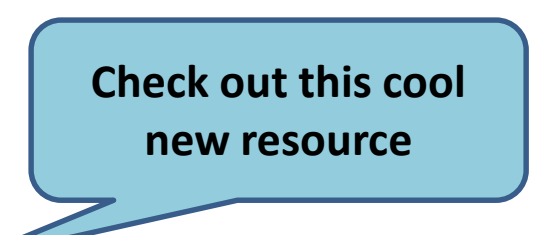

Teachers who are fans say they appreciate the easyto-use tool as a quick way to network with colleagues. They like being able to **ask** and **answer** questions, **learn** from experts, **share** resources, and **react** to events **on the fly**.

Critics argue that it's nothing but a high tech **distraction**. Meanwhile, **new ideas** for using Twitter in education continue to emerge and evolve. The best way to weigh the pros and cons of this free tool is to **try it for yourself**

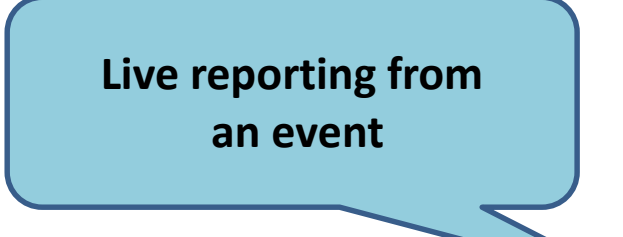

<span id="page-5-0"></span>**[Source](http://www.edutopia.org/twitter-professional-development-technology-microblogging) : [http://www.edutopia.org/twitter-professional-development-technology-microblo](http://www.edutopia.org/twitter-professional-development-technology-microblogging)[gging](#page-6-0)** .cervantestraining@outlook.com<br>19. twitter-professsional-development-technology-microblo

@chrislehmann Great, but i understnd its crunch time for you. DM me your

### **Why should we use Twitter ?**

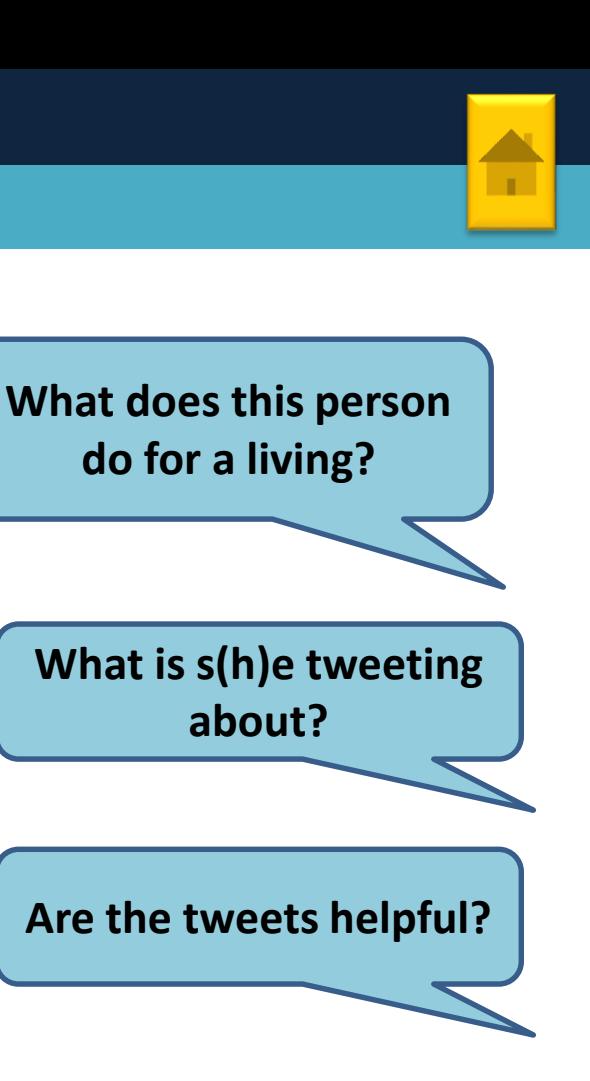

☆ school email and I can send you mail in a few weeks. 11:03 PM August 28, 2008 from web in reply to chrislehmann @chrislehmann I teach in Omaha. Could I start a dialog/get ur advice on web 2.0 intiatives/using social ntwrks n school. Saw edutopia artcl 11:41 PM August 27. 2008 from web in reply to chrislehmann

To be pointed in the direction of a school I could connect with to research - one that is a leader or on the forefront of using soc.networks 11:16 PM August 27, 2008 52 from web

@willrich45 do you know of any schools that do approve and utilize social networking tools in their classrooms? 11:03 PM August 27, 2008 from web in reply to willrich45

@dschmit I teach it in my multimedia class. I could give him some materials and point him to some websites? 11:13 PM August 25, 2008 from web in reply to dschmit

@cpultz Then, xplain they can connect students to others to learn just via 21st century technologies & web 2.0 - the way they just did. ???? 11:50 PM August 21. 2008 from web in reply to cpultz

@cpultz Bring a student. Have the student demonstrate these technologies to the staff. That would blow their mind. 11:48 PM August 21, 2008 from web in reply to cpultz

Have enchiladas baking. Home from school so now have access to youtube. twitter, skype, etc. etc., 11:41 PM August 21, 2008 from web

<span id="page-6-0"></span>@michellek107 How did it go? I would like to take a web 2.0/social network ☆ intitiative into my district. But how do you approach it?? 11:08 PM August 21, 2008 from web in reply to michellek107

> cervantestraining@outlook.com http://www.cervantestraining.eu [7](#page-7-0)

52

☆

☆

☆

☆

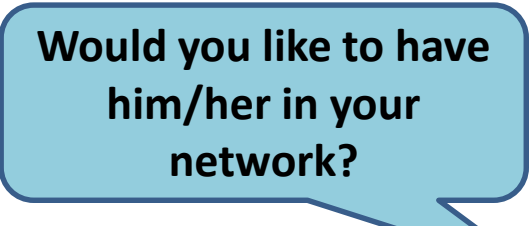

### **Why should we use Twitter ?**

2008 from

TwitBin

<span id="page-7-0"></span>goiing to

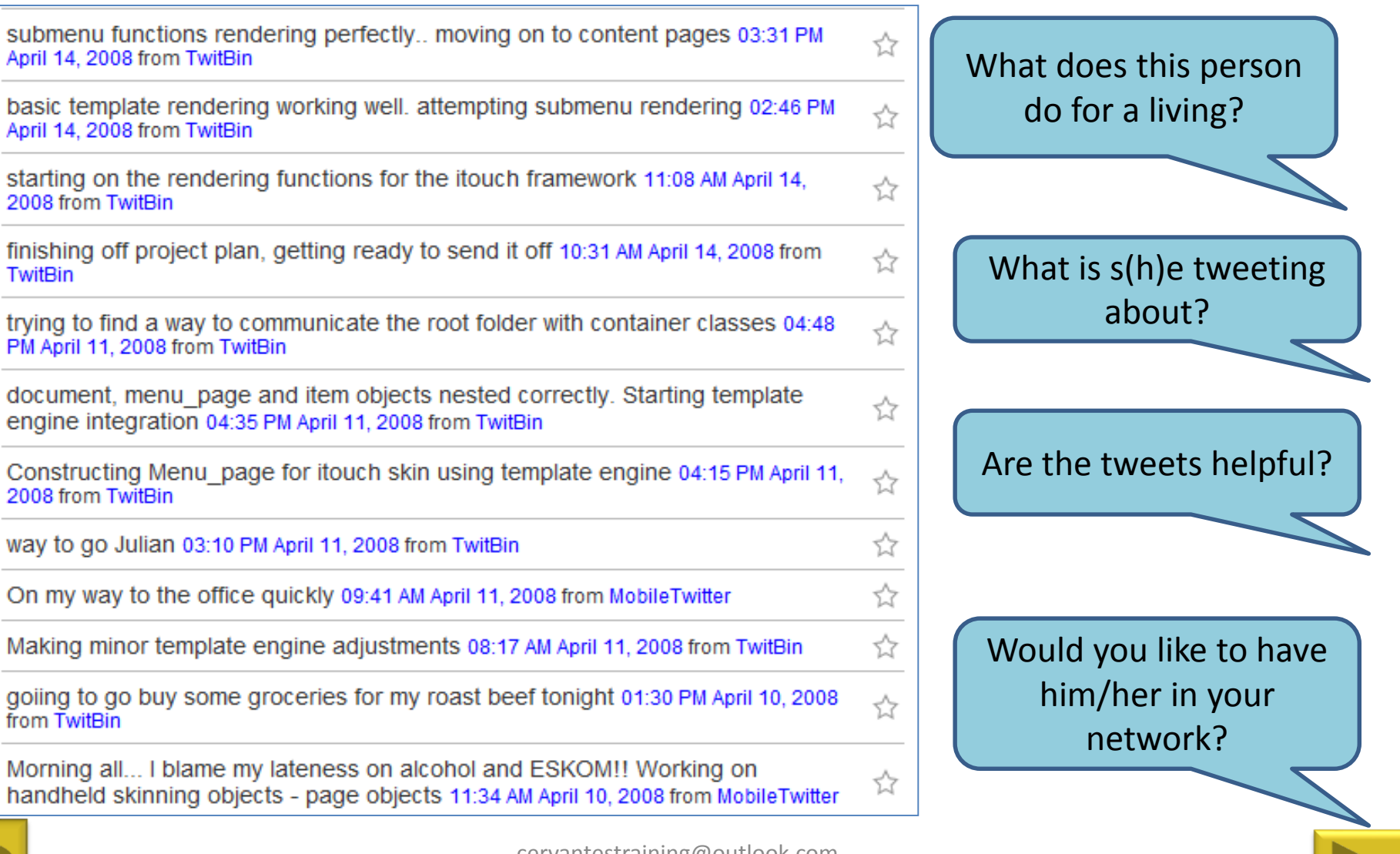

### **Why should we use Twitter ?**

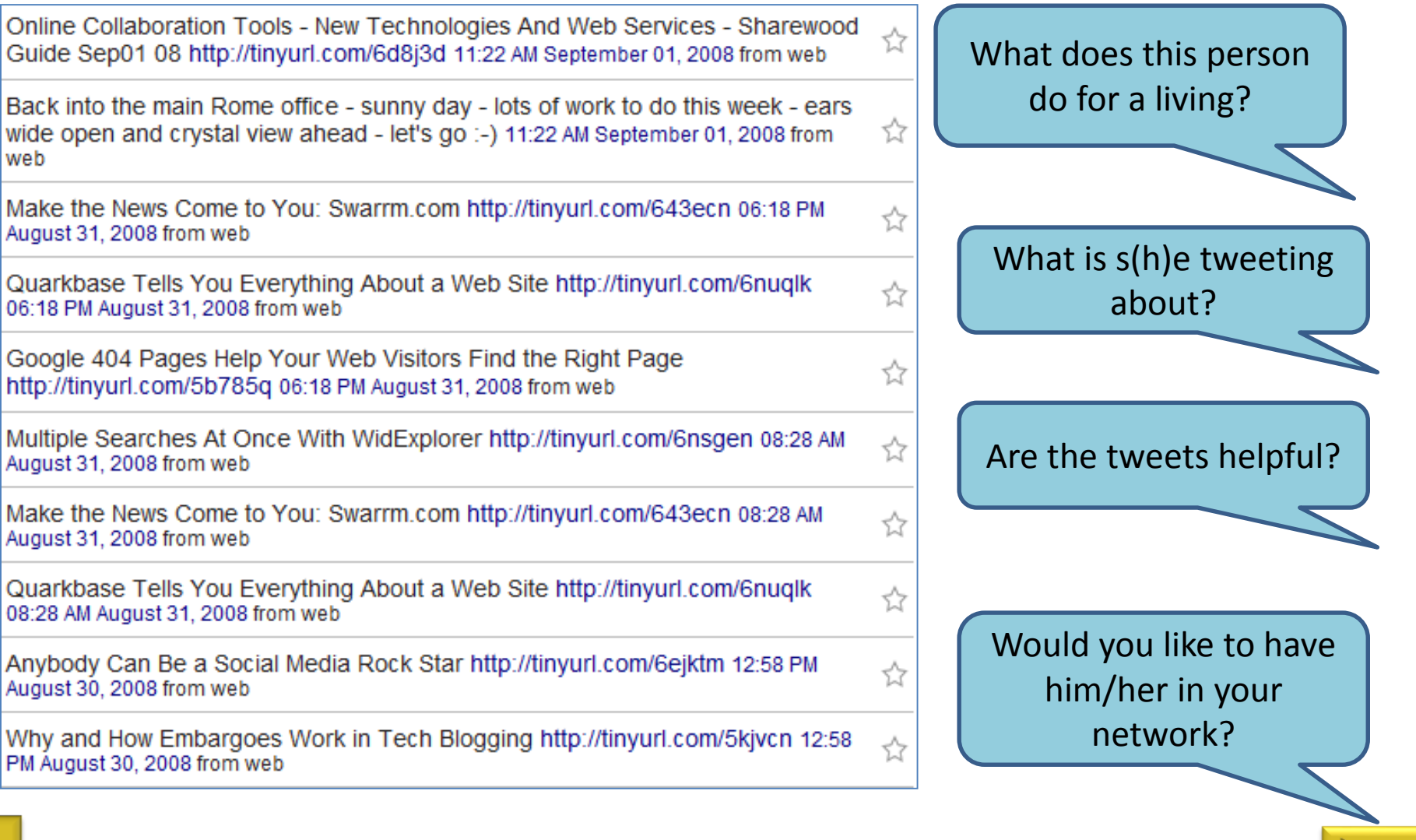

<span id="page-8-0"></span>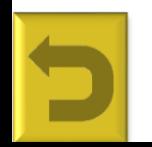

web

### **Why should we use Twitter ?**

web in reply to maggiev

from web

 $2008$  from web

web

kolson<sub>29</sub>

from web

2008 from web

17, 2008 from web

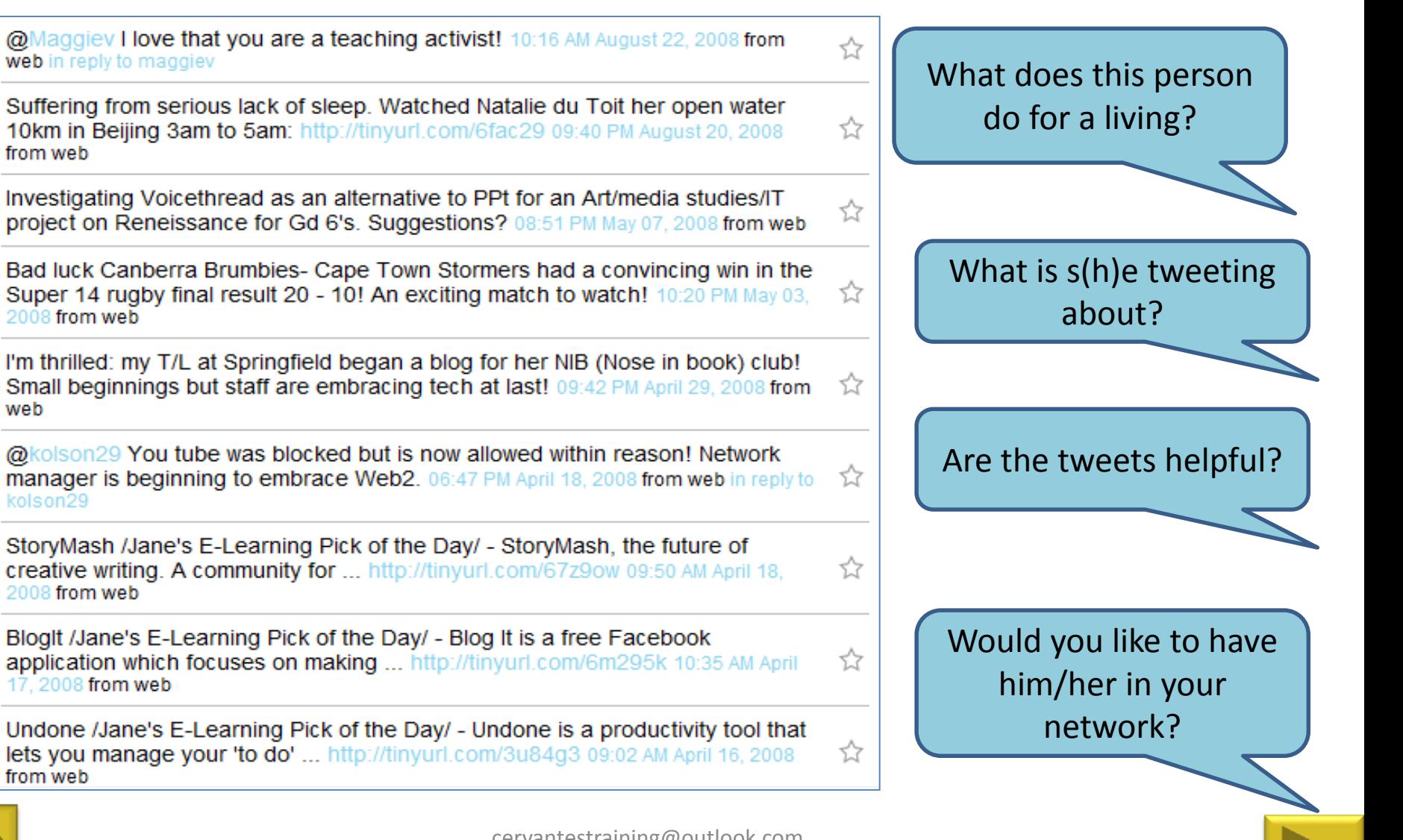

<span id="page-9-0"></span>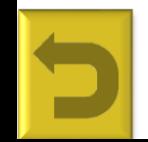

### **Create a twitter account**

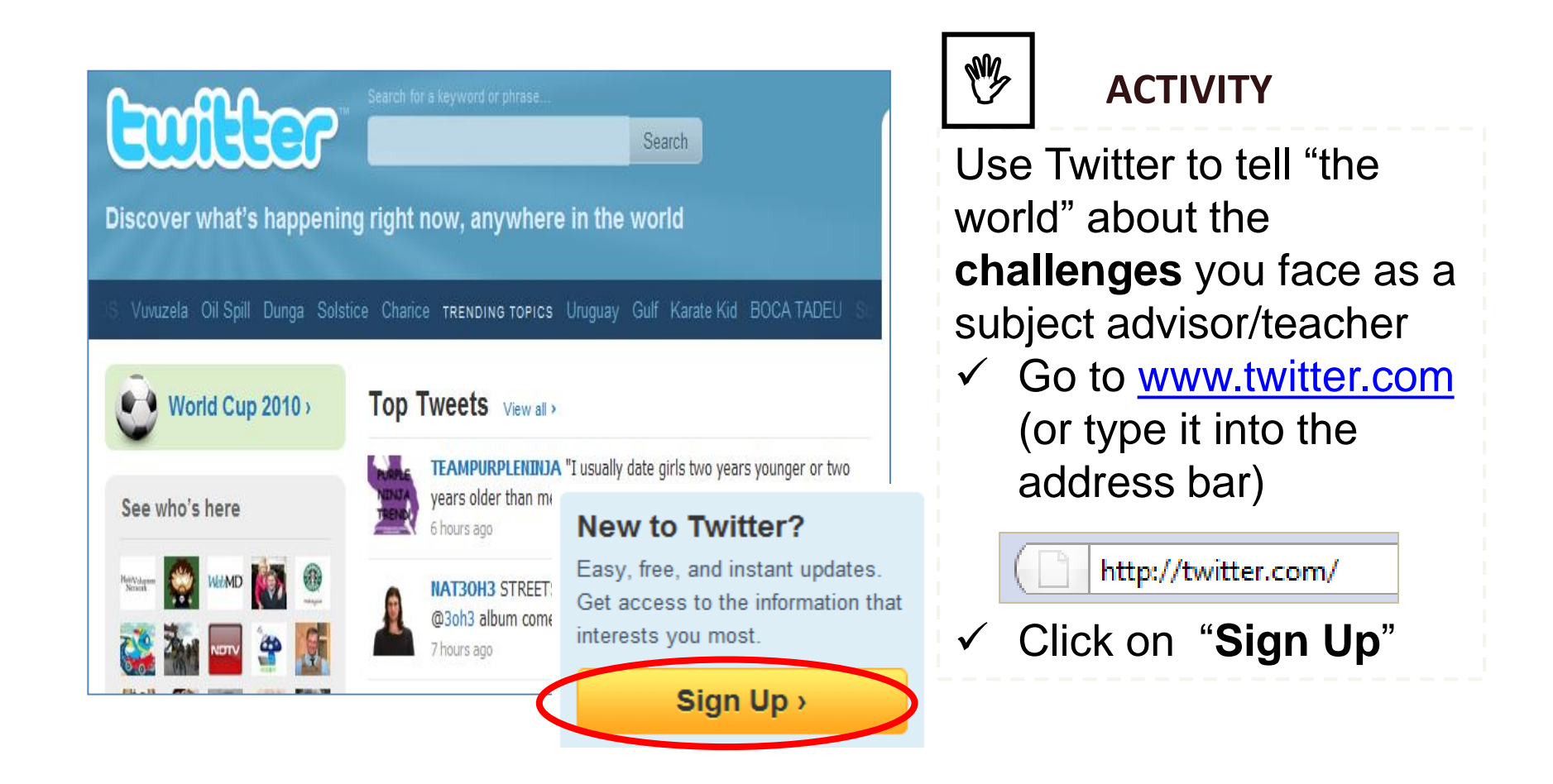

<span id="page-10-0"></span>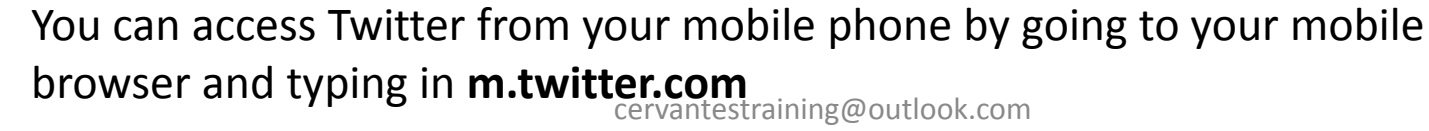

http://www.cervantestraining.eu

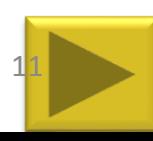

### **Create a twitter account**

### **Join the Conversation**

**Already use Twitter on your phone? Finish signup now.** 

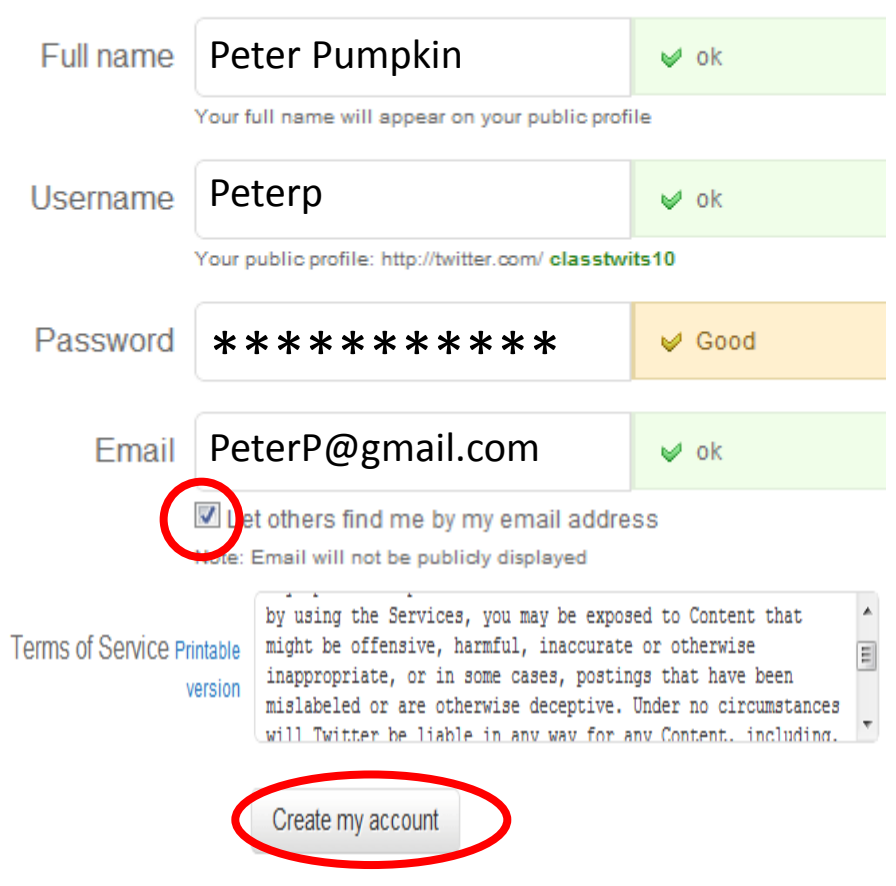

### Type in your:

- $\checkmark$  Full names (Twitter is about **real** people!)
- $\checkmark$  Username (Make it relevant)
- $\checkmark$  Password (choose something that you will remember)
- $\checkmark$  F-mail address
- $\checkmark$  Tick e-mail find- this way your regular e-mail friends can find you.
- Click on **Create my account**

<span id="page-11-0"></span>

It is a good idea to always read the **Terms of Service** before you sign up

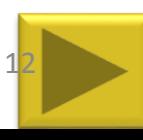

### **Create a twitter account**

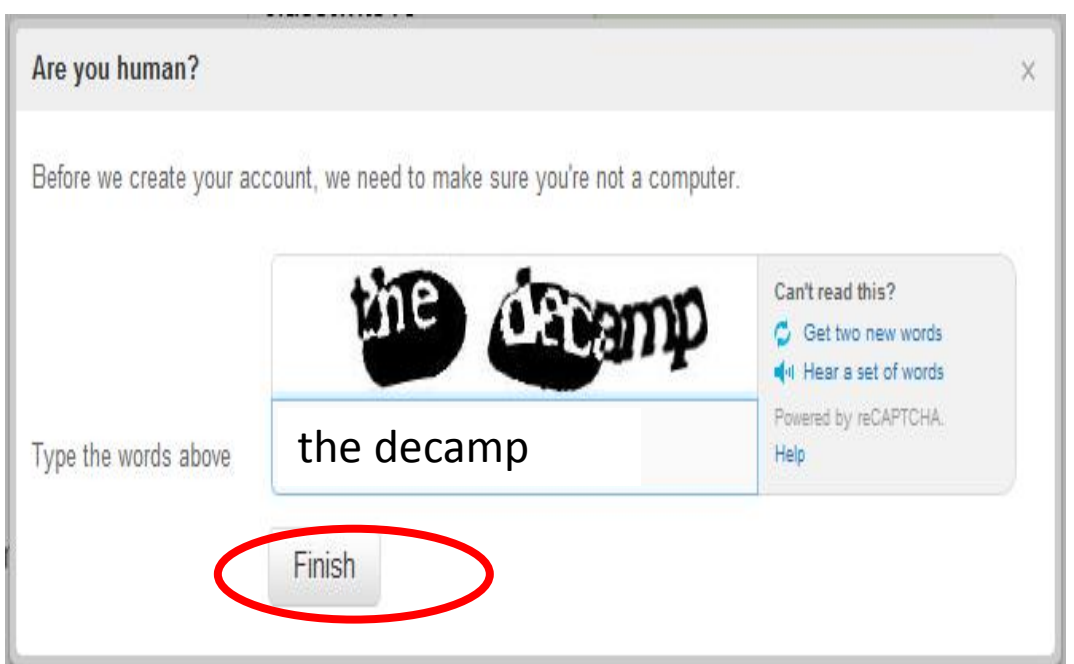

- $\checkmark$  Type in the two word (capcha) exactly as displayed.
- $\checkmark$  If you can't make it out
	- $\checkmark$  Ask for new words to be displayed
	- $\checkmark$  Listen to the words
- Click on **Finish**

<span id="page-12-0"></span>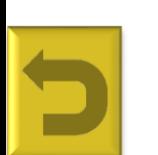

A **capcha** makes sure that you re a human being and hampers unauthorised accounts being created. http://www.cervantestraining.eu

### **Create a twitter account: Follow learning mentors**

By following people that have the same interests as you, you can create a powerful learning network on the fly.

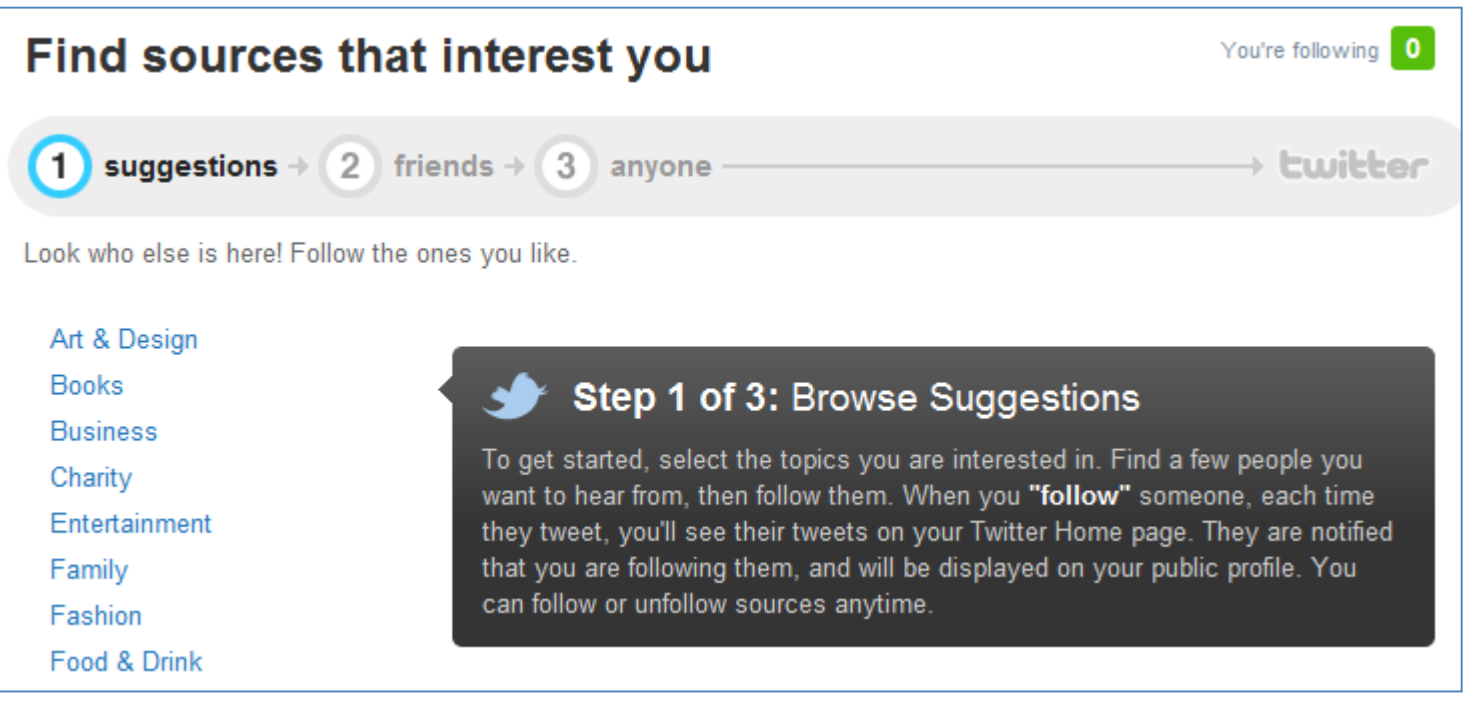

Next step: friends »

<span id="page-13-0"></span>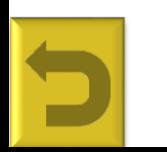

You can skip this step by just clicking on **Next step** at the bottom of your

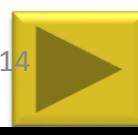

#### **Create a twitter account**

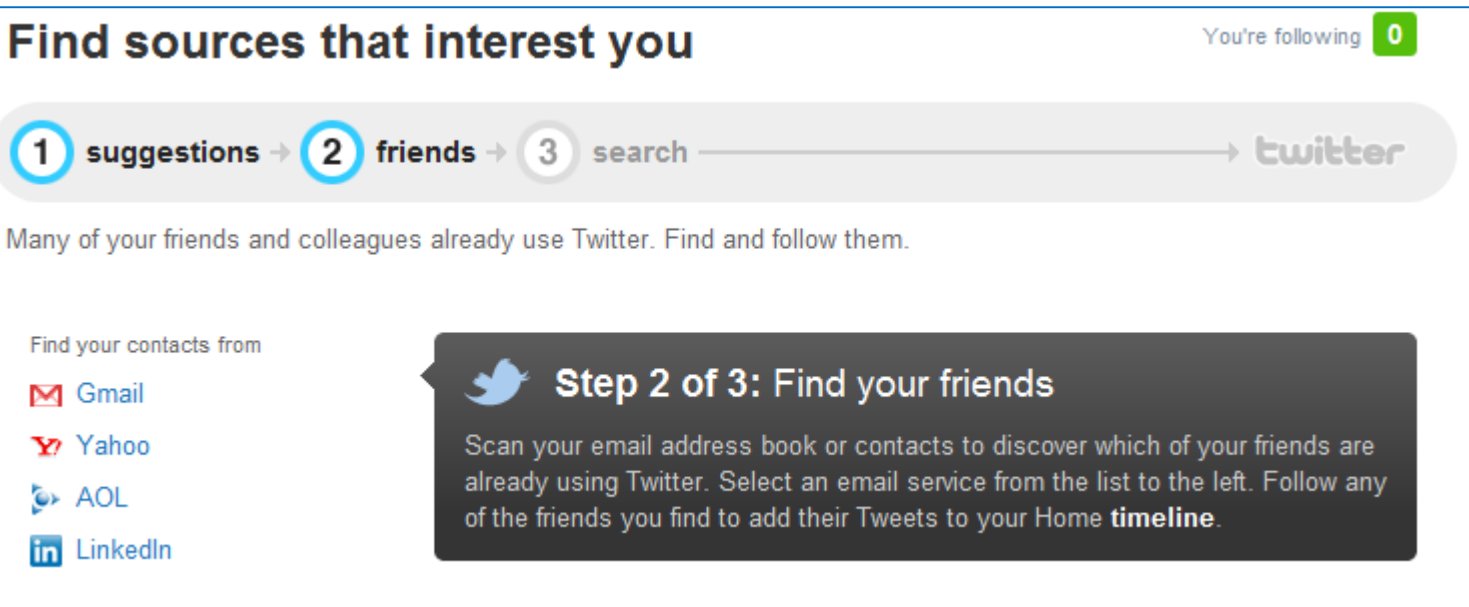

 $\checkmark$  See who of your friends are already using twitter

Next step: search »

<span id="page-14-0"></span>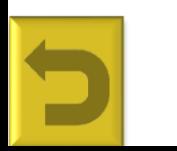

You can skip this step by just clicking on **Next step** at the bottom of your

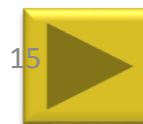

### **Create a twitter account: Search 4 someone**

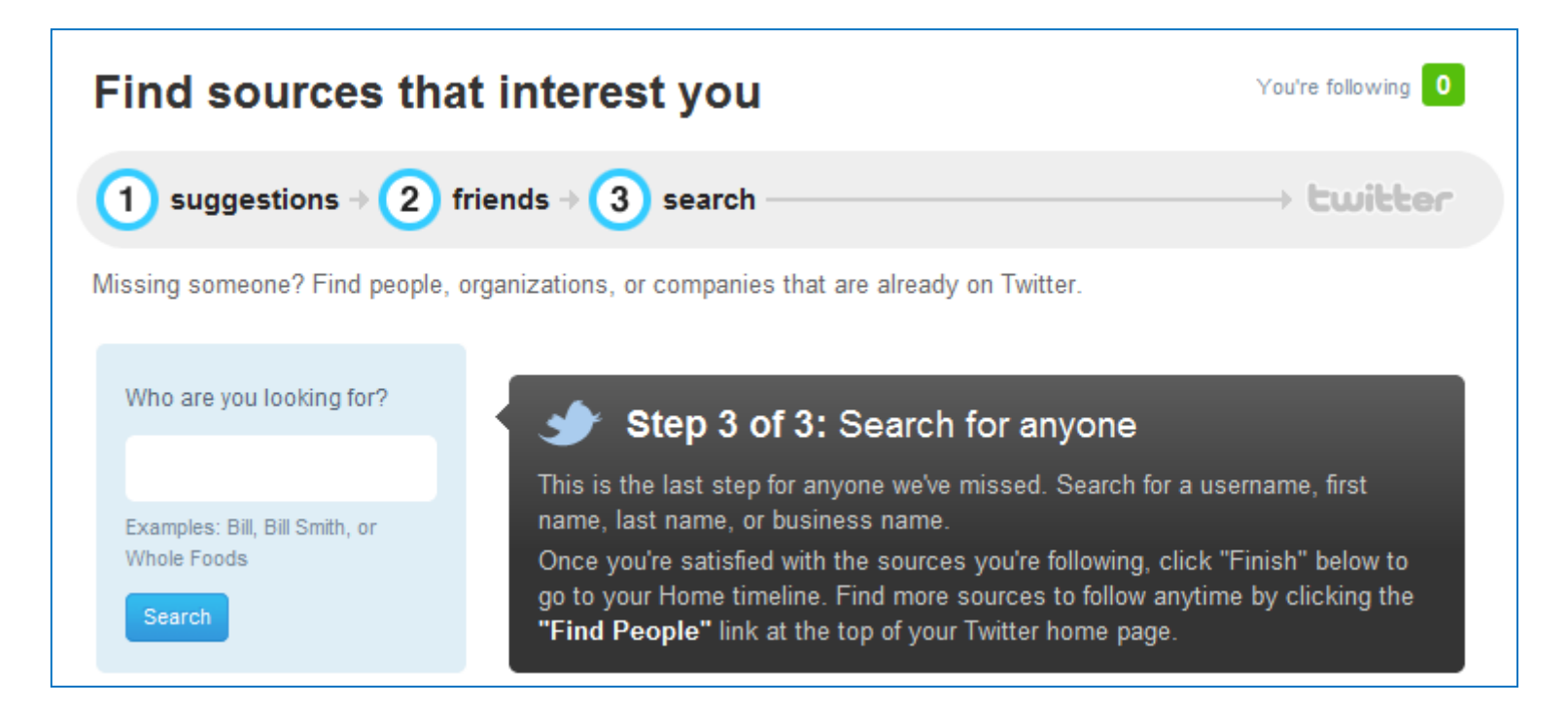

 $\checkmark$  Search for a specific person

Next step: You're done! »

<span id="page-15-0"></span>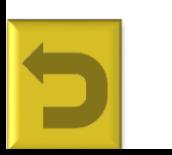

You can skip this step by just clicking on **Next step** at the bottom of your

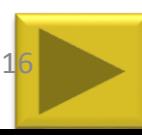

### **Create a twitter account**

Please confirm your account — a confirmation message was sent to maggie@school2.co.za Until you confirm, you will have limited access to certain features on Twitter. Learn more Resend confirmation - Change email address (Settings)

- $\checkmark$  Check your e-mail inbox for an e-mail from Twitter.
- $\checkmark$  Click on the confirmation link contained in the e-mail.
- $\checkmark$  You will now be able to receive direct messages directly to your e-mail inbox.

**You will still be able to use Twitter even if you have not confirmed your e-mail.**

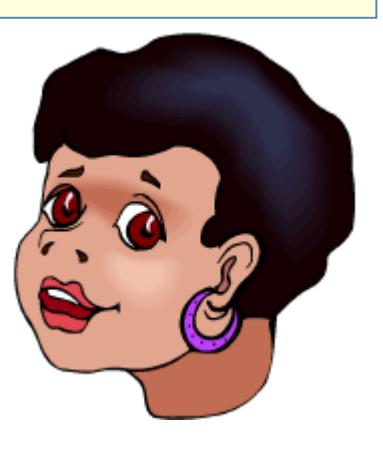

<span id="page-16-0"></span>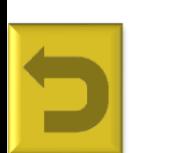

twitter

Activating your e-mail will give you access to many other services on

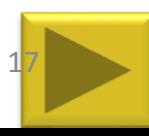

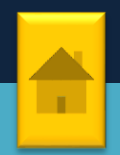

#### **Complete your settings**

Make sure that you adjust your basic settings...

- Click on **Settings Account**
- Your **real name, username and e-mail** will be filled in already
- $\checkmark$  Change your time zone to **(GMT+2) Pretoria**
- $\checkmark$  Choose if you want others to see your location (you will then be able to locate others near you)
- $\checkmark$  You can choose to protect your updates, but then you also choose to close yourself to new learning mentors....

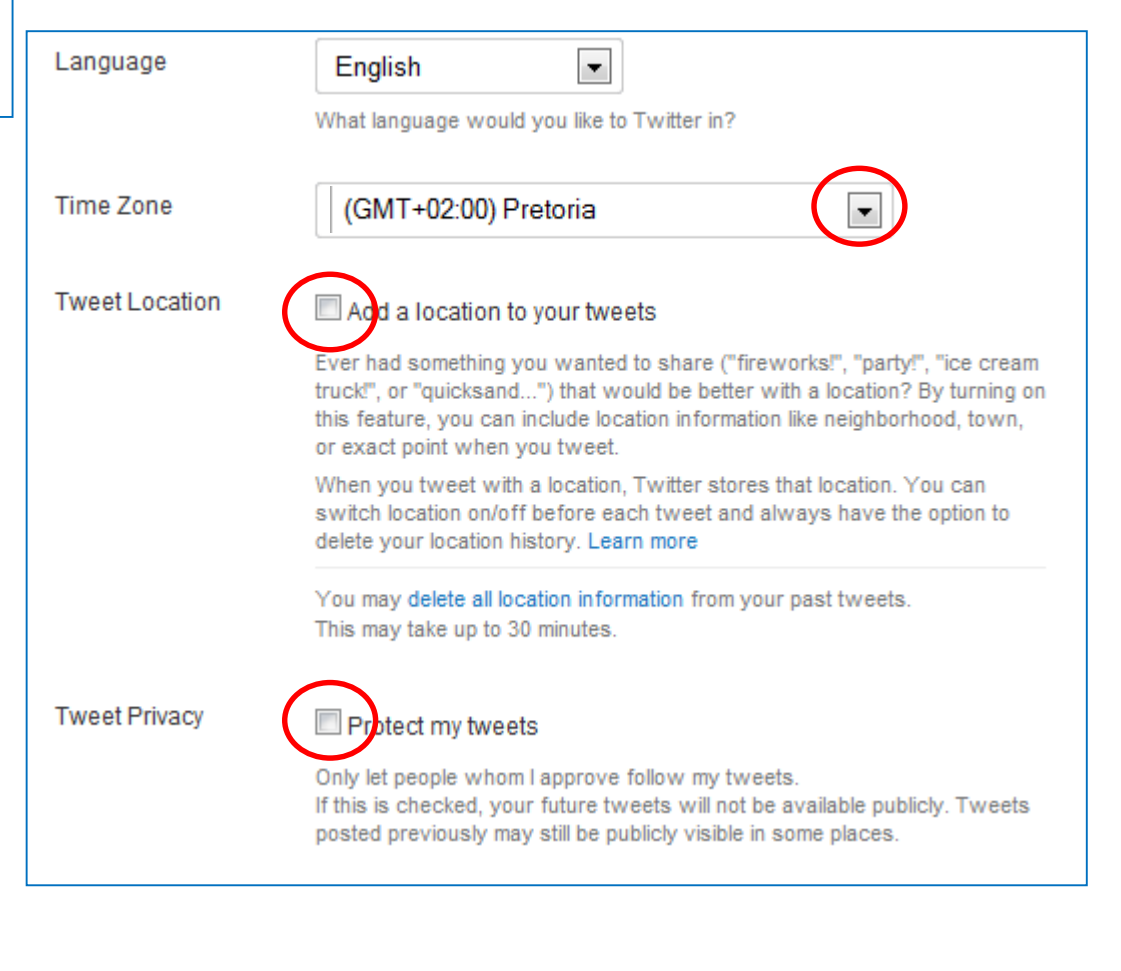

### <span id="page-17-0"></span>You still need to update your Profile.....

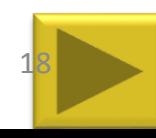

# **CT4CHAMPIONS**

### **Complete your settings: Profile**

Not updating your **Profile** settings is like leaving your house without putting close on......

- **Click on Settings → Profile**
- Upload a photo of yourself
- You can adjust your name. Be real!
- $\checkmark$  Where are you based?
- Insert your web address or blog
- Say something about yourself that will give potential learning partners a sense of what you do/are interested in

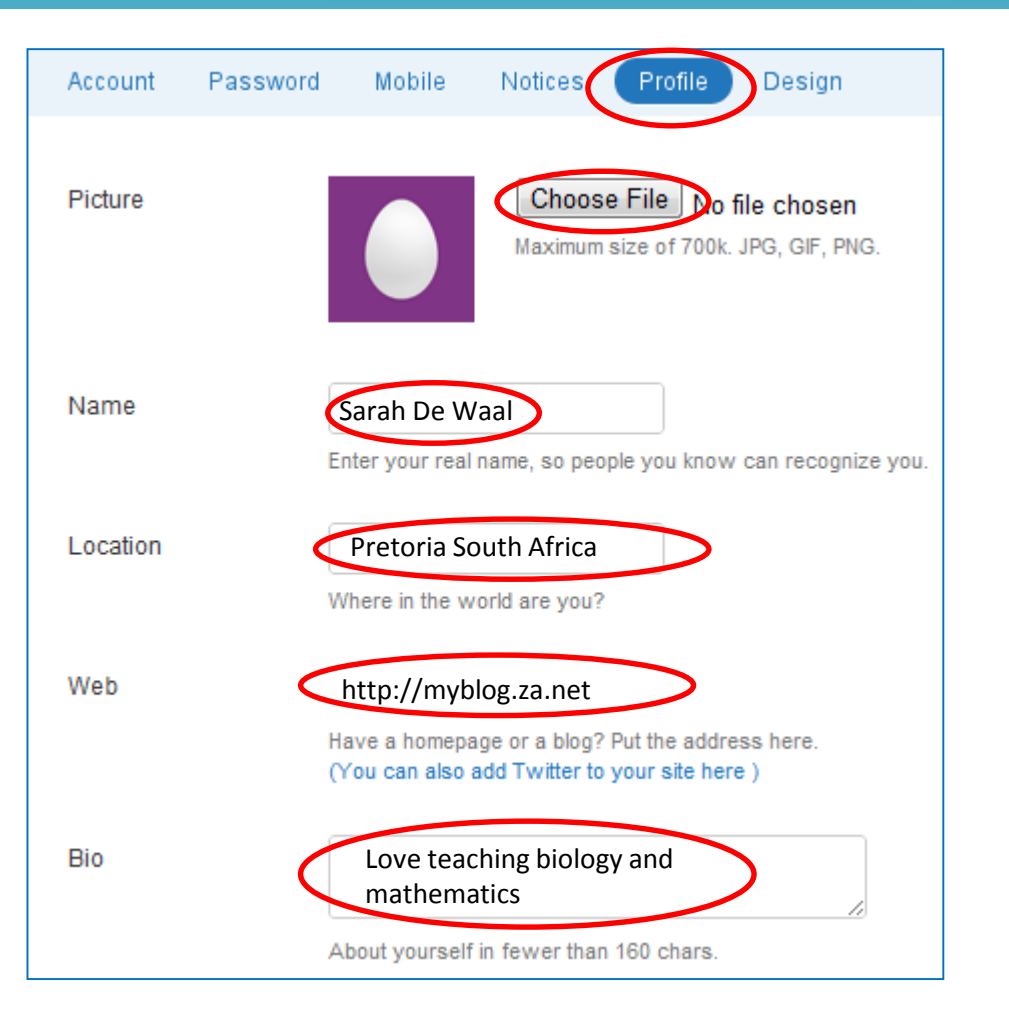

<span id="page-18-0"></span>Make sure that your Bio is **professional** and take your **privacy** into account.

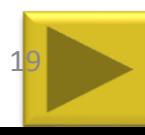

### **Your first tweet**

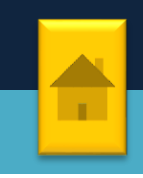

Go ahead, tell us about the problems and challenges you face as a teacher/subject advisor. **Remember you only have 140 characters!**

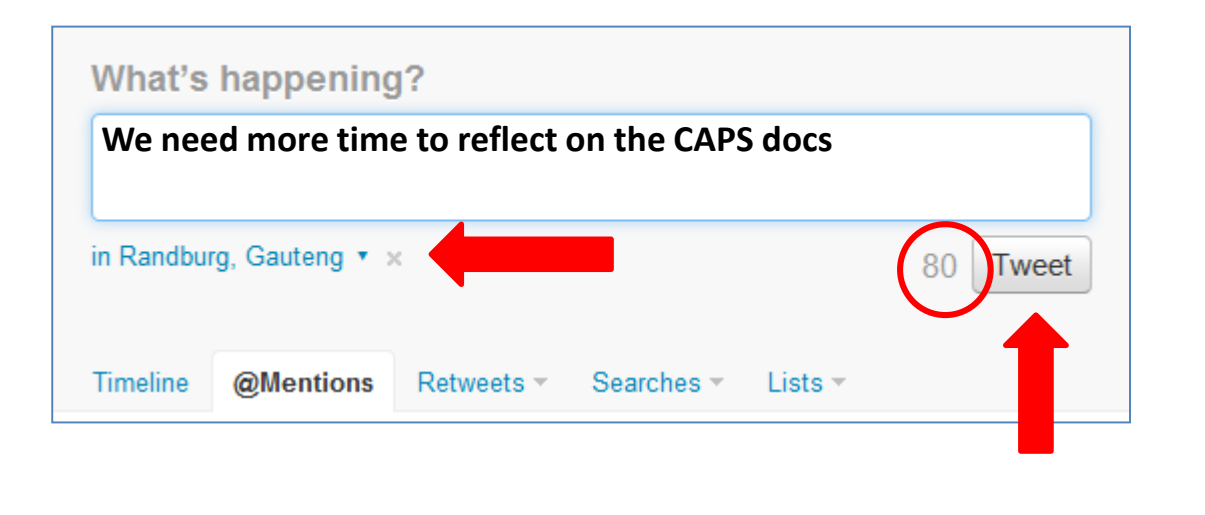

- $\checkmark$  Start typing
- $\checkmark$  You will see how many characters you have left next to the Tweet button
- $\checkmark$  Your current location
- Click on the **Tweet** button to send

If you cannot say it in 140 characters, feel free to do a few tweets…….tweet ……tweet……..

You cannot **POSSIBLY** have **THAT** many problems now can you???

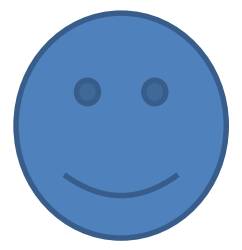

<span id="page-19-0"></span>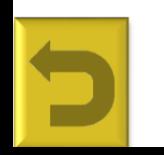

### **Twitter etiquette**

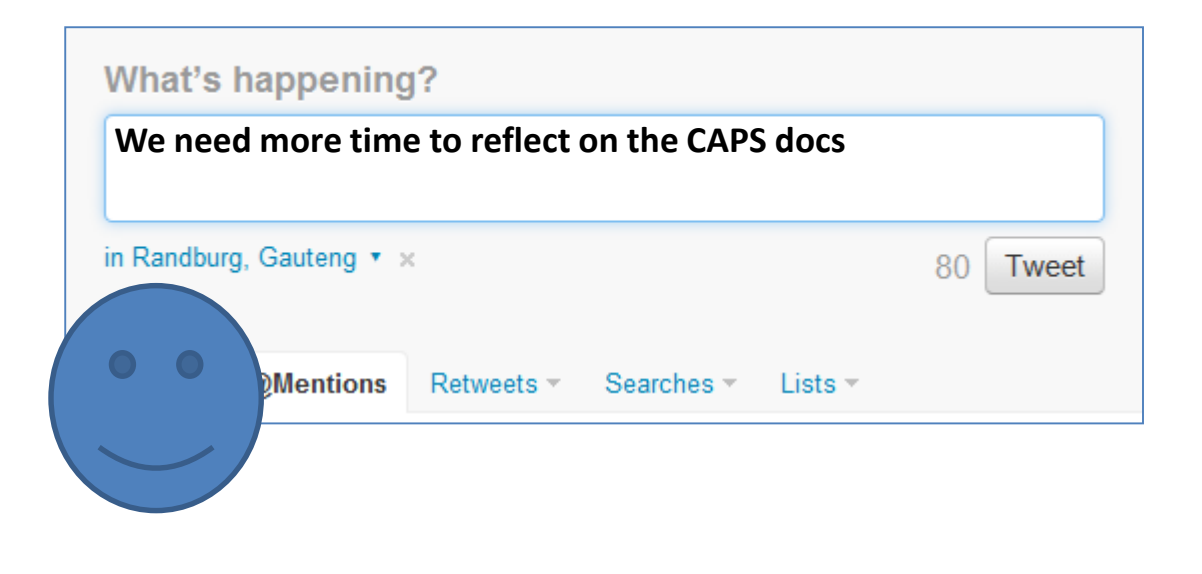

## **DO:**

- $\checkmark$  Use good language
- $\checkmark$  Share good learning resources
- $\checkmark$  Ask questions and give answers/opinions
- $\checkmark$  Think before you tweet
- **Add value to your network………**

## **DON'T:**

<span id="page-20-0"></span>………

- $\checkmark$  Use ALL CAPS (it is screaming)
- $\checkmark$  Tweet in an "altered state"
- Forget to credit those tweets that you are passing on (re-tweeting- RT)

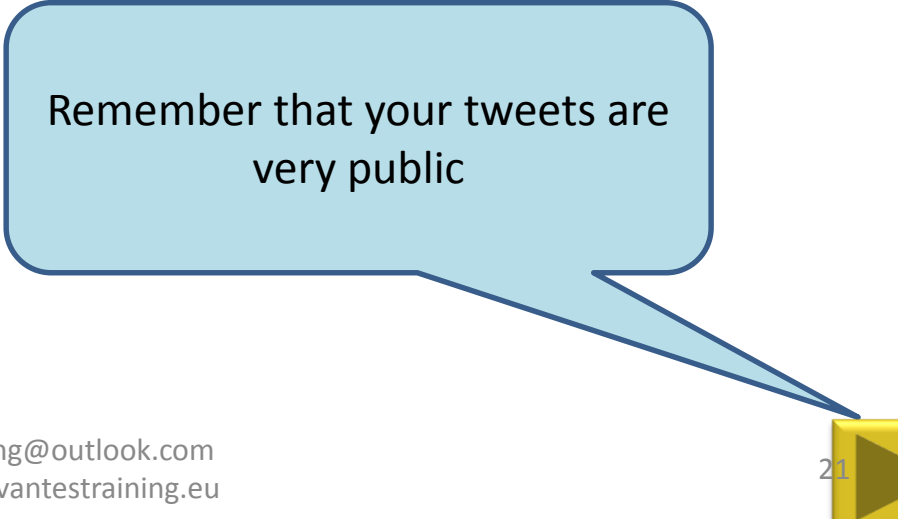

### **Reading tweets**

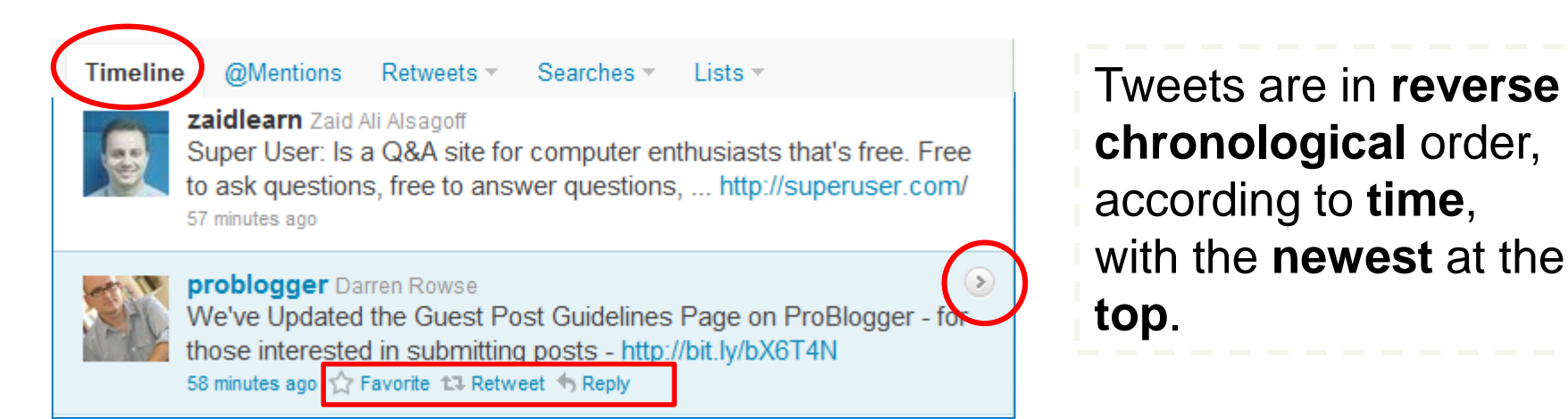

- If you click on **Home** (top right) and **Timeline**, you will see all the tweets of the people you are following.
- If you want to **reply to** or **retweet** a tweet hover your curser over a tweet to see the Reply or Retweet options or add **@theotherpersonsusername** to your tweet.
- $\checkmark$  To read anybody's tweets, click on their twitter name or picture eg [www.twitter.com/](http://www.twitter.com/heyjudeonline)**heyjudeonline** and read on the pane to the right. (or click the arrow to the right)

<span id="page-21-0"></span>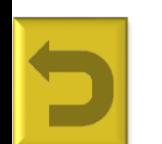

If you want to find a specific tweet again you can mark it as a favourite, using the star (Favourite) option below the twee poutlook.com http://www.cervantestraining.eu

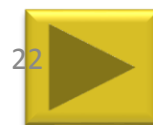

### **Re-tweeting**

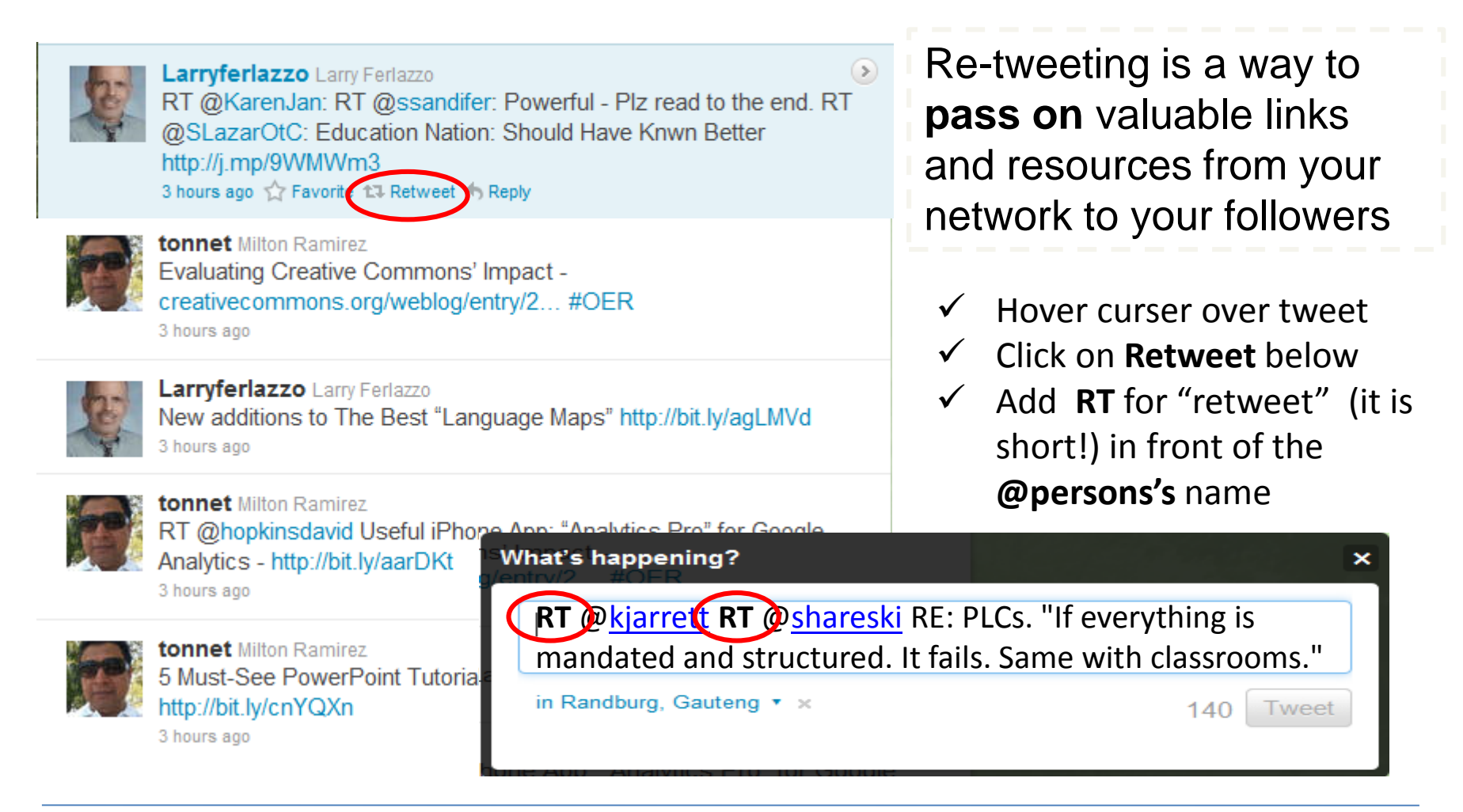

**CT4CHAMPIONS** 

<span id="page-22-0"></span>Re-tweeting people's tweets also make them aware that you value their contribution and they will probably follow you, building a stronger network

http://www.cervantestraining.eu

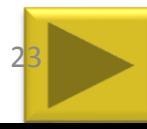

### **Re-tweeting**

The value of retweeting is that you become a filter for your followers.

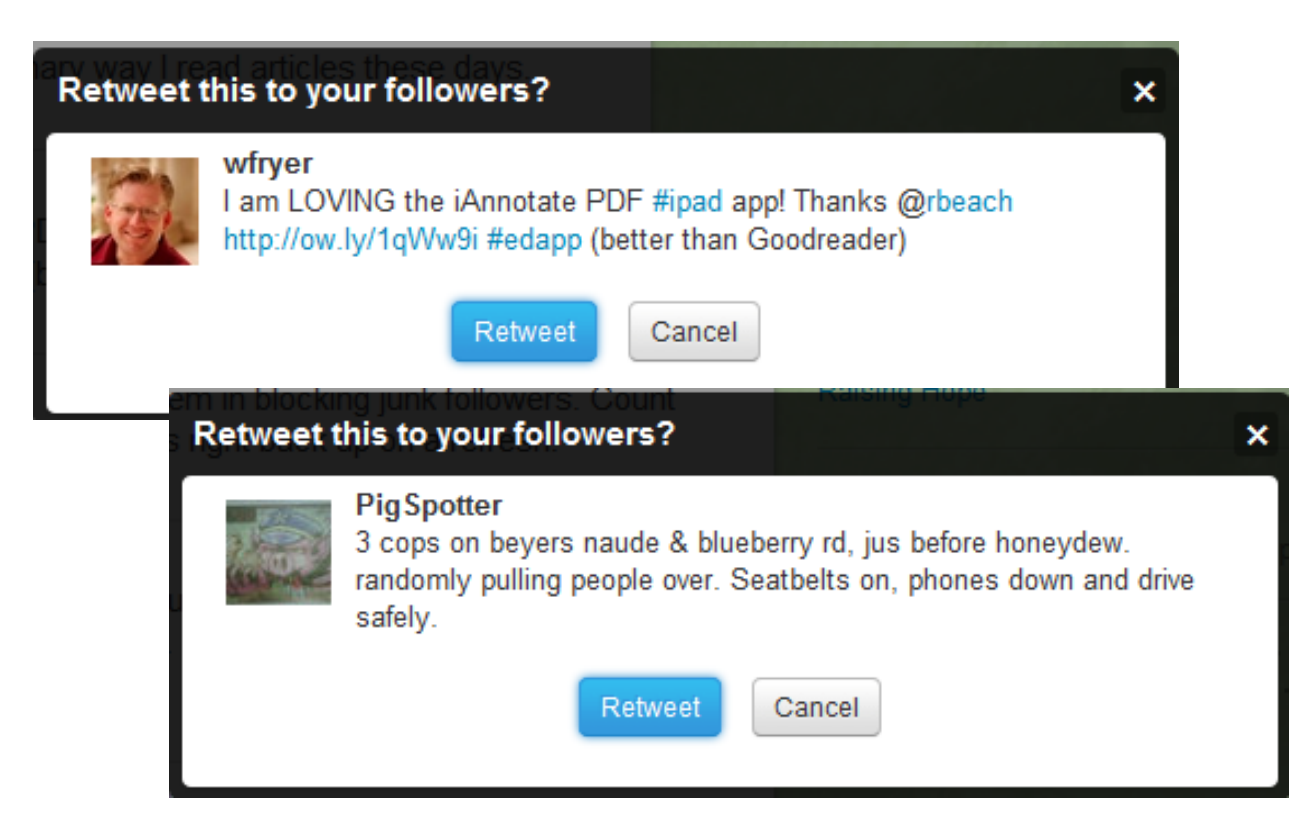

 $\checkmark$  Check the resources first before passing it on!

 $\checkmark$  Think if you REALLY want to pass it on!

Re-tweeting means hat you value the information and feel that it is worthwhile

<span id="page-23-0"></span>to pass on.

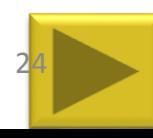

### **Following others**

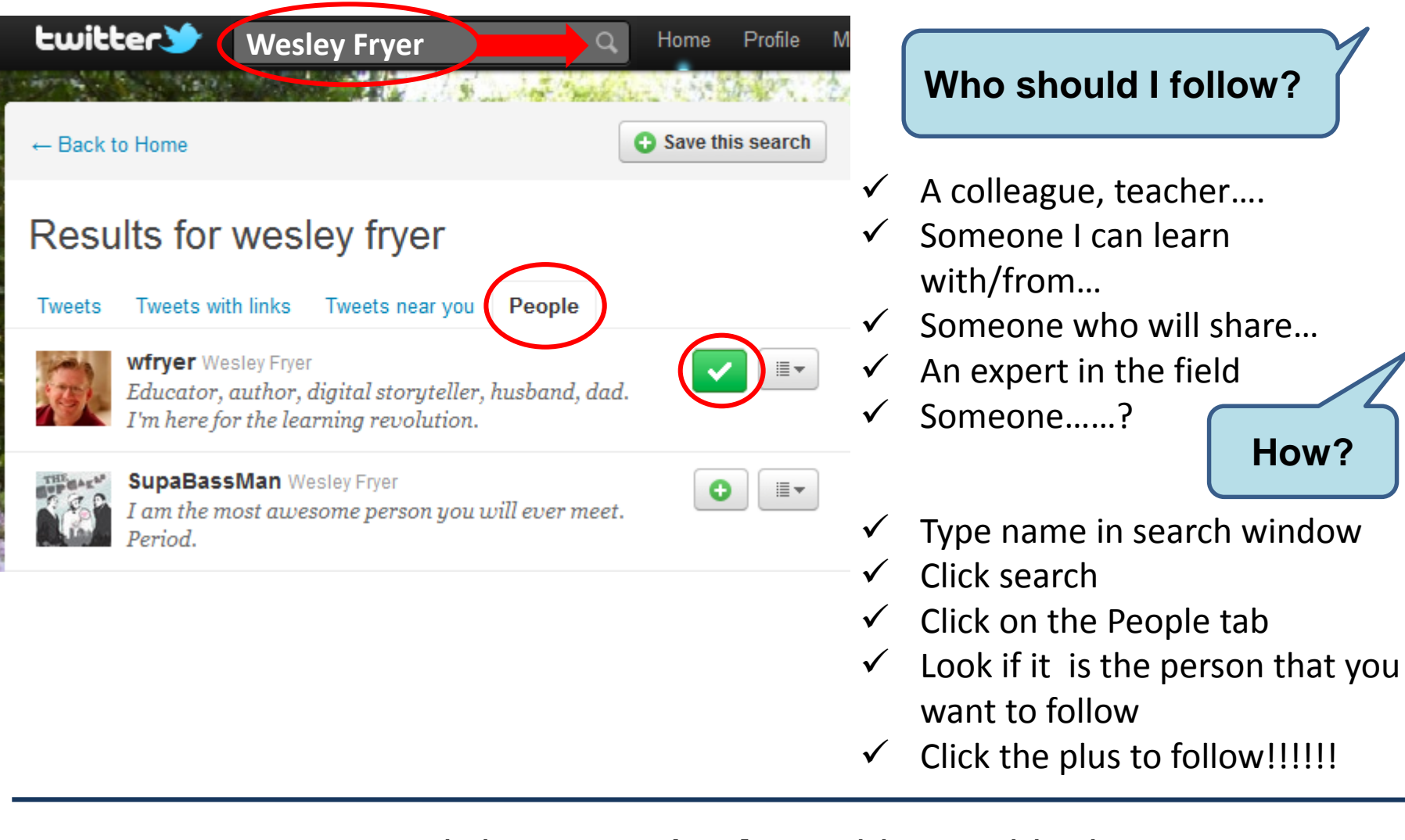

<span id="page-24-0"></span>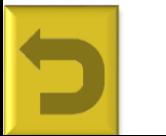

Important to read the person's **Bio** or blog and look at their tweets before you<sub>tlege</sub> under the total complete the complete to the complete to the complete the complete to the complete the complete to the complete the complete to the complete to the complete the complete to th

### **Personal Learning Network (PLN)**

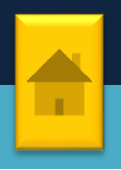

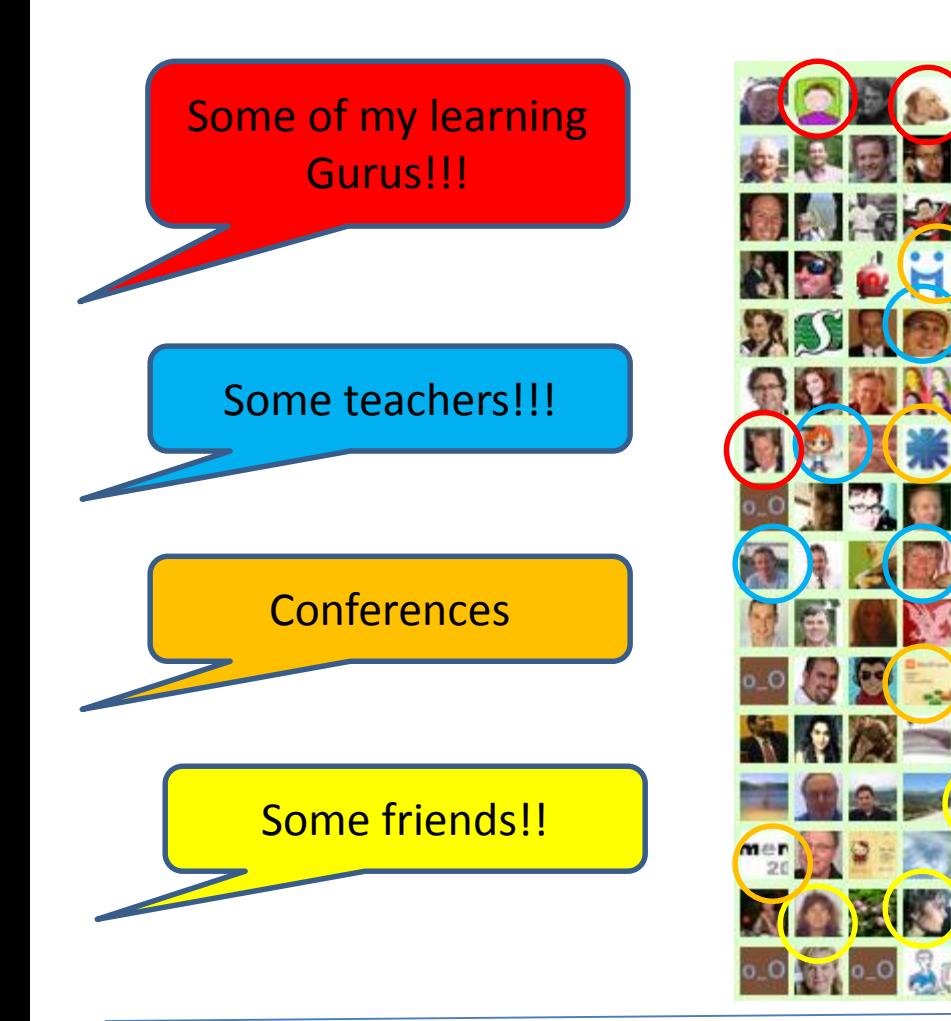

Another effective way to find twitter learning partners:

- Find someone who **share** the same **interests** / subject area as you.
- $\checkmark$  Click on their picture and choose **Follow**
- Click on **THEIR** network and explore/follow some of **their** contacts

If someone does not "live up to your expectations", remove them from your

<span id="page-25-0"></span>network

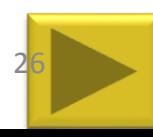

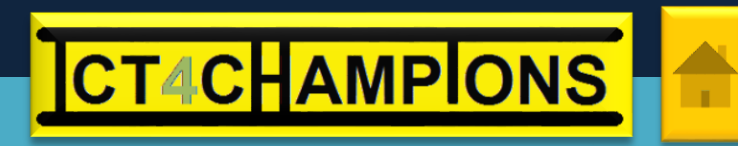

**Personal Learning Network (PLN)**

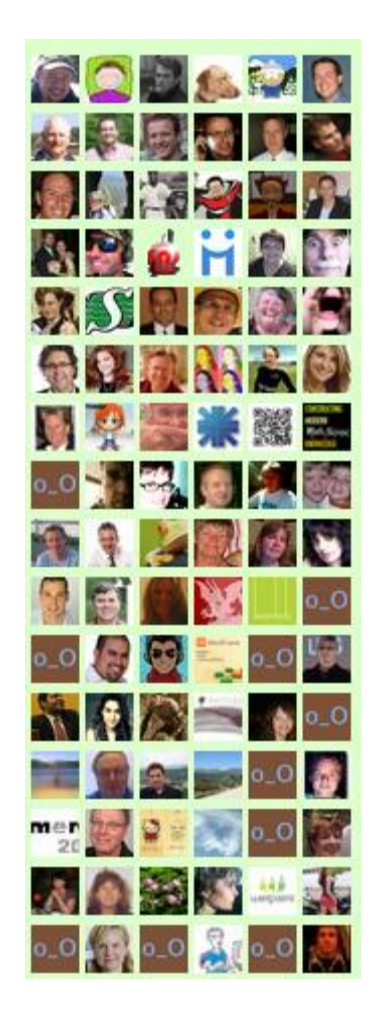

More ways to find twitter learning and teaching partners:

- $\checkmark$  Consult educator directories, social networks and lists:
	- $\checkmark$  [Twitter4teachers](http://twitter4teachers.pbwiki.com/) (A global wiki to add to)
	- $\checkmark$  [Educators on twitter \(](http://spreadsheets.google.com/ccc?key=pM_ZE5BS0SgqDabnhl8Z2aA)add yourself to the directory [here\)](http://spreadsheets.google.com/viewform?key=pM_ZE5BS0SgqDabnhl8Z2aA&hl=en)
	- ✔ [South African educators](http://satwitter.pbwiki.com/SA-Teachers) or join [sateachers](http://www.twibes.com/group/sateachers) twibe
	- [Top 100 edu-tweeps](http://www.onlinedegreeworld.com/blog/2009/top-100-edu-tweeters/) (twitterers/tweople) ;-)
	- $\checkmark$  [Tweet4education](http://tweet4education.ning.com/) (A social network of twittering teachers writing a book to help teachers to twitter!)
	- [Twitter for professional development](http://spreadsheets.google.com/ccc?key=pTa4MMW710oD7wRvSjAhXUQ)
	- $\checkmark$  [List of teachers w](http://tweepml.org/Classtwits/)ho uses twitter actively in their classrooms

<span id="page-26-0"></span>**Good idea**: Go through at least 2 pages of a person's tweets before deciding if the person will be of value on your learning pathway!......

### **Personal Learning Network (PLN)**

That is a **good thing**. It means that you are adding value to the twitter-sphere and growing your learning network!

- $\checkmark$  You will get an e-mail telling you that someone is following you
- $\checkmark$  Go to their profile page, read their tweets, Bio/blog and decide if you want to follow them back **or not**
- $\checkmark$  At the top of their page, click on **Follow**
- $\checkmark$  You will be able to send them a direct private message once they are following you

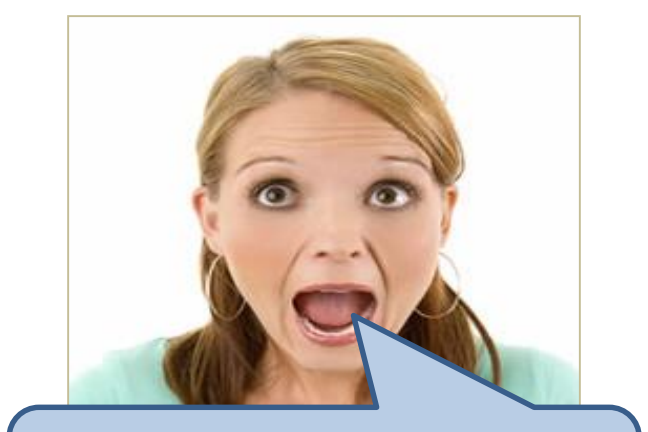

Help, I am being followed!!!!!

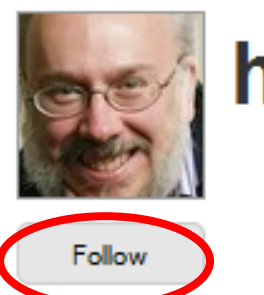

# henryjenkins

Name Henry Jenkins Location Cambridge, MA Web http://www.henryj... **Bio Director of the MIT** Comparative Media Studies Program

<span id="page-27-0"></span>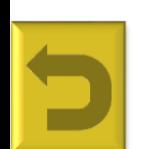

If a person has an undesirable profile you can **block them** from following you and **report them** as spam! Check your followers regularly to weed them out! cervantestraining@outlook.com

http://www.cervantestraining.eu

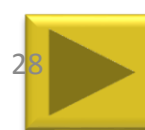

### **More things to do with twitter**

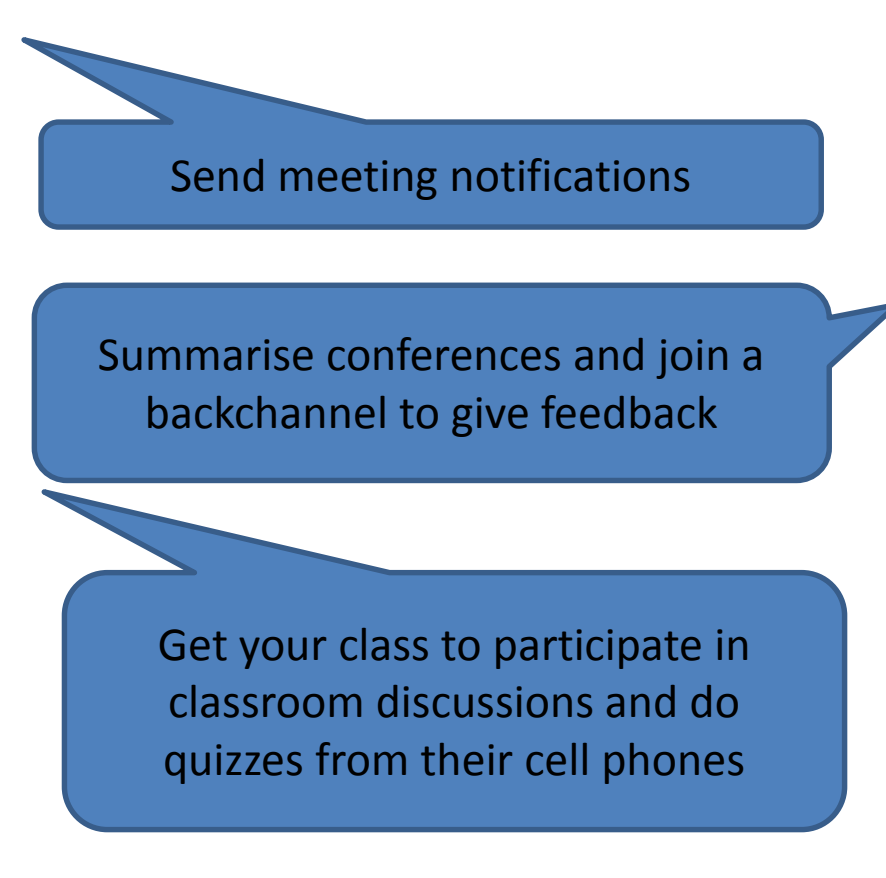

- Twitter straight from your cell phone
- $\checkmark$  You will need a WAP enabled cell phone (eg one that can connect to an Internet browser)
	- $\checkmark$  Point your cell phone browser (and bookmark) twitter's web address: [http://m.twitter.com](http://m.twitter.com/)

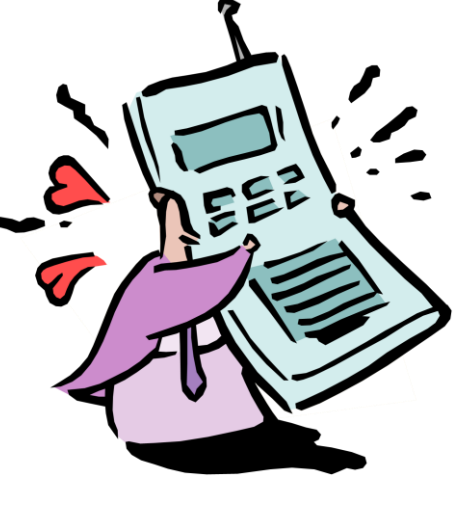

Most smart phones nowadays do have twitter applications that you can download and use.

<span id="page-28-0"></span>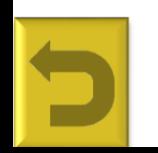

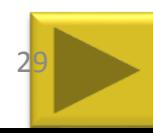

### **Direct messages**

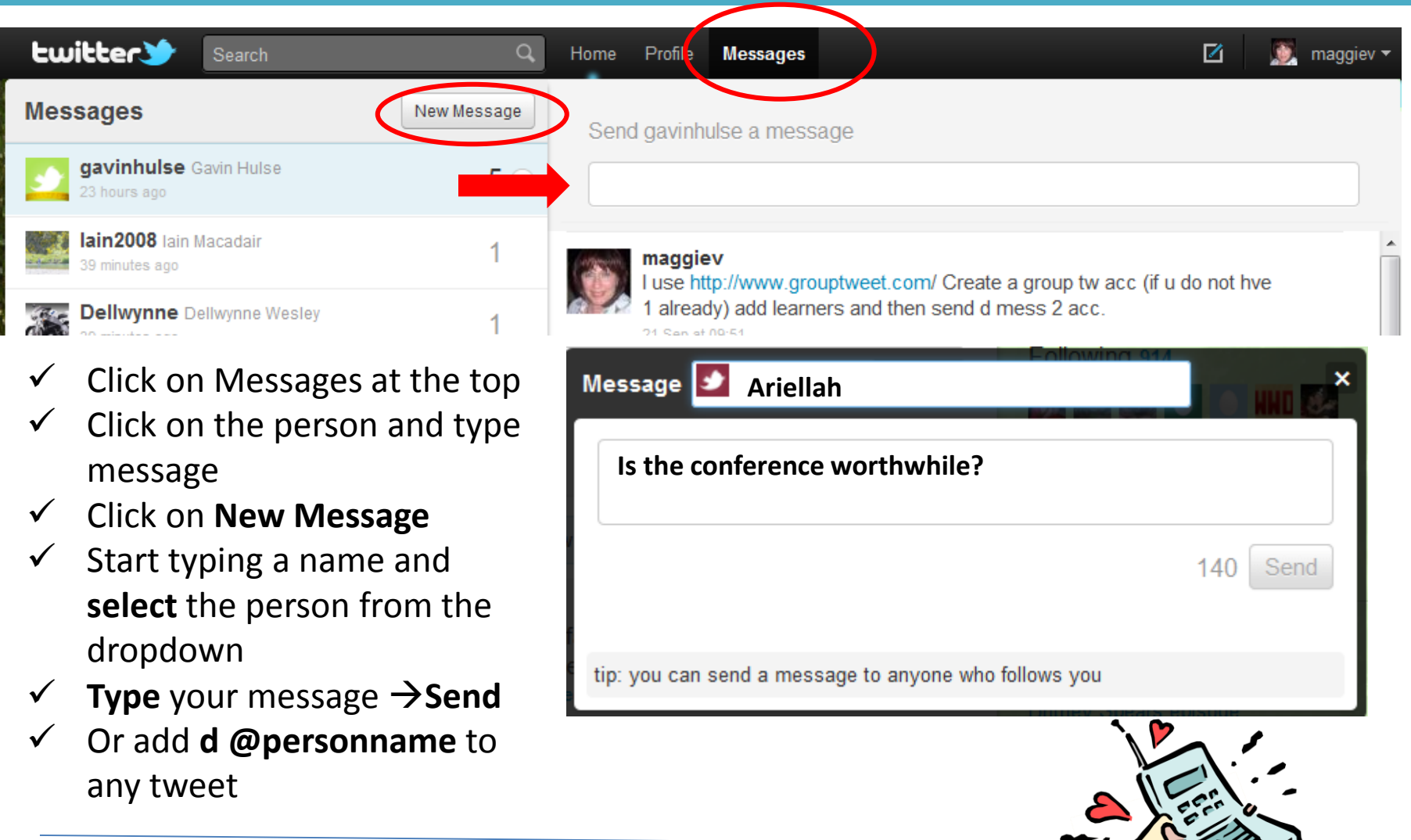

<span id="page-29-0"></span>Your intended person will receive the twitter in<br>  $\ldots$ his/her e-mail inbox as well! You can only send DM's to someone who is following you. http://www.cervantestraining.eu 30

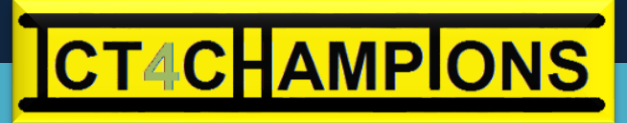

### **Your Bio**

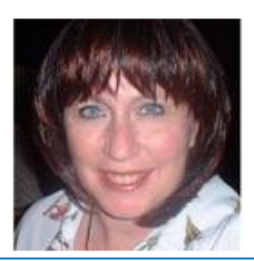

## **Maggie Verster**

@maggiev Johannesburg ICT/social media 4 learning & Teaching activist + Maths teacher supporter and material developer http://www.school2.co.za

We always need to be aware of how much information we divulge, whether it is in our Bio or in our tweets!

- $\checkmark$  Decide how much of yourself you would like to show in your Bio.
	- Stick to your **interests/ occupation** rather than give out too much personal information!
	- Link your Bio to your blog or school/organisational website.
- $\checkmark$  To change your Bio or website address, go to **Settings** (See [slide 18\)](#page-18-0)

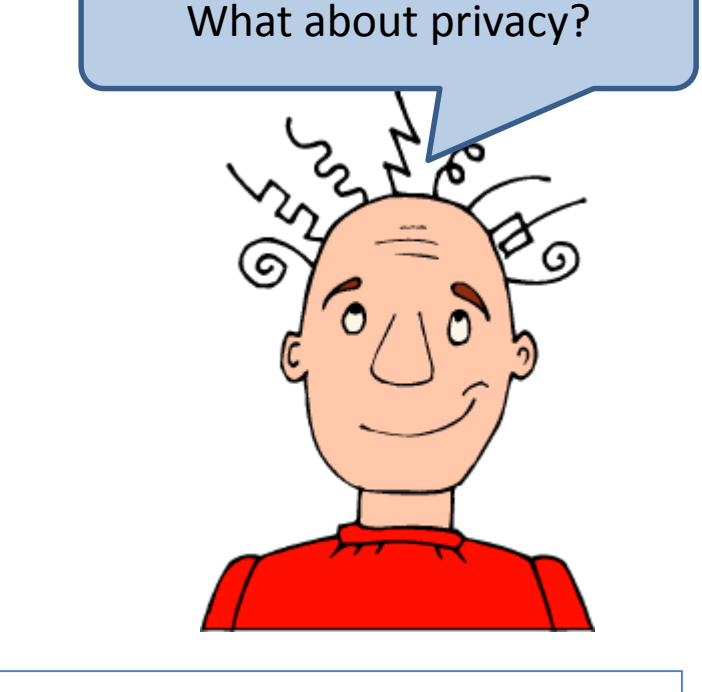

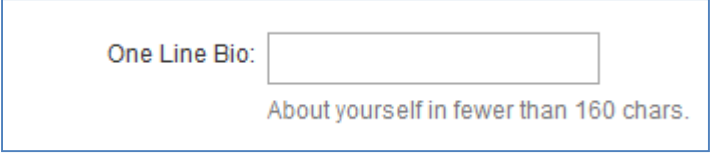

<span id="page-30-0"></span>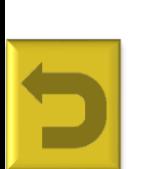

If you feel strongly about your privacy, you can **protect** your twitter account, which means that people will have to ask to follow you.

http://www.cervantestraining.eu

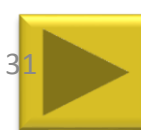

### **Your Picture**

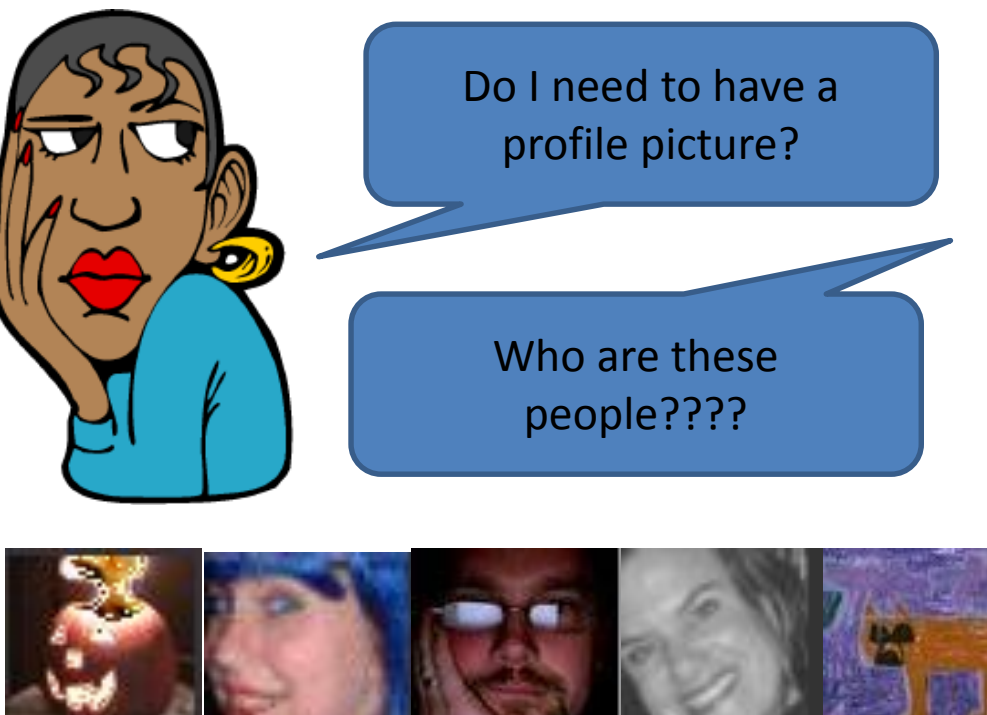

Rashkath

A profile picture gives people a visual sense of who you are / would like to be / see yourself……

- What do these pictures tell you about the person?
- $\checkmark$  Who is the

[Librarian](http://twitter.com/dearlibrariann), [Maths teacher,](http://www.twitter.com/rashkath) [vice chancellor, Learning](http://twitter.com/maggiev)  activist, [Gardener,](http://twitter.com/hrheingold) Primary [school teacher, Lifelong](http://twitter.com/tombarrett)  learner, Technology [director, Biology te](http://twitter.com/mrdatahs)[acher,](http://www.twitter.com/chrisludwig) [English teacher](http://twitter.com/dreamdiamond) ????

<span id="page-31-0"></span>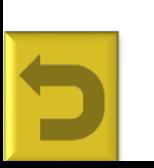

Your picture becomes a connection point! So please change this boring brown one for one that makes sensew tlook.com http://www.cervantestraining.eu

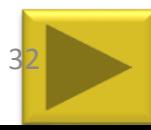

### **Your Picture**

- Click on **Settings** (top right) **Profile**
- Click on **Change Image**  and browse to a suitable picture of yourself on your PC
	- $\checkmark$  A real picture of yourself is encouraged!
	- $\checkmark$  If you are **shy**, upload an **Avatar** (a picture representing you)

You can also change the background of your main twitter page (Settings  $\rightarrow$  Design

<span id="page-32-0"></span>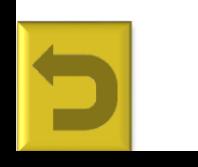

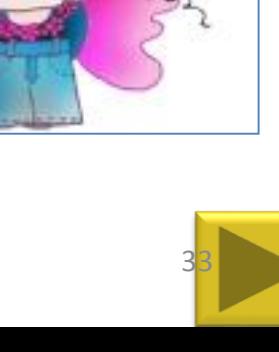

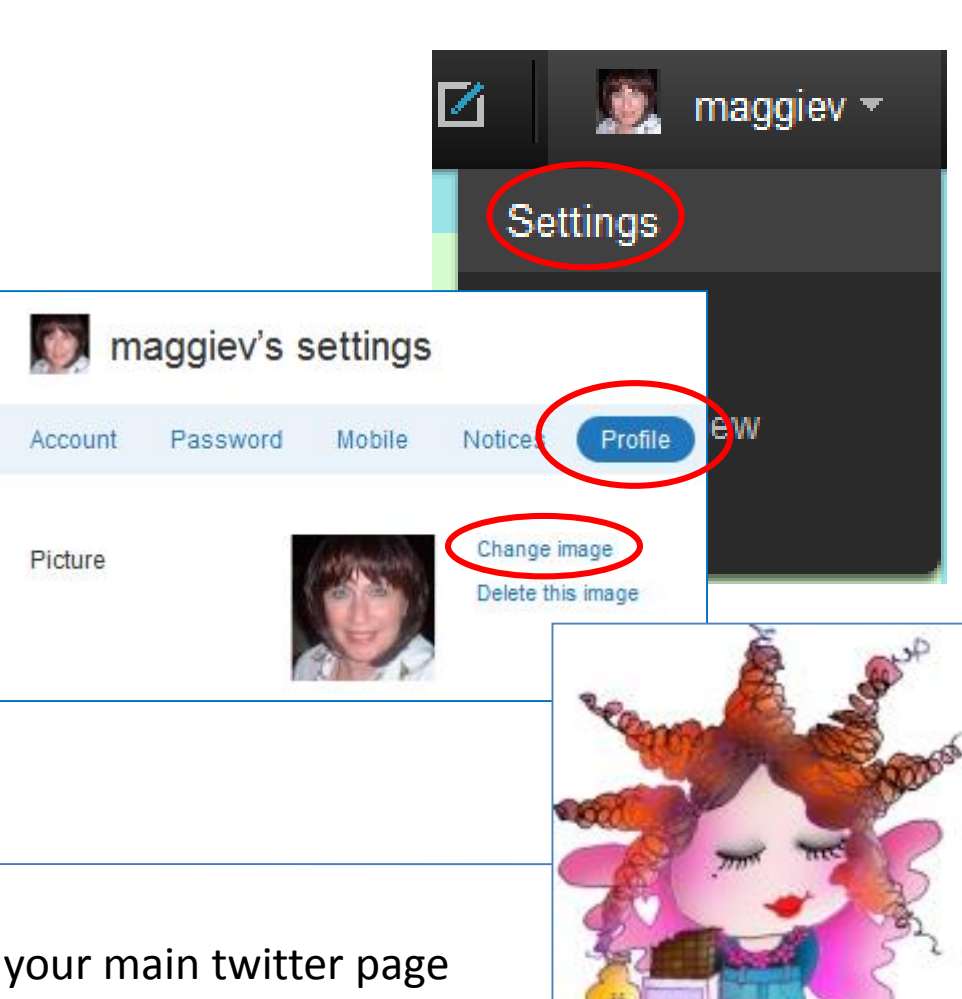

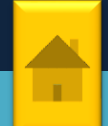

<span id="page-33-0"></span>hashtag **#twitter4ed or #classtwits**

### **Hashtags**

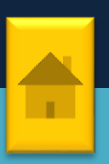

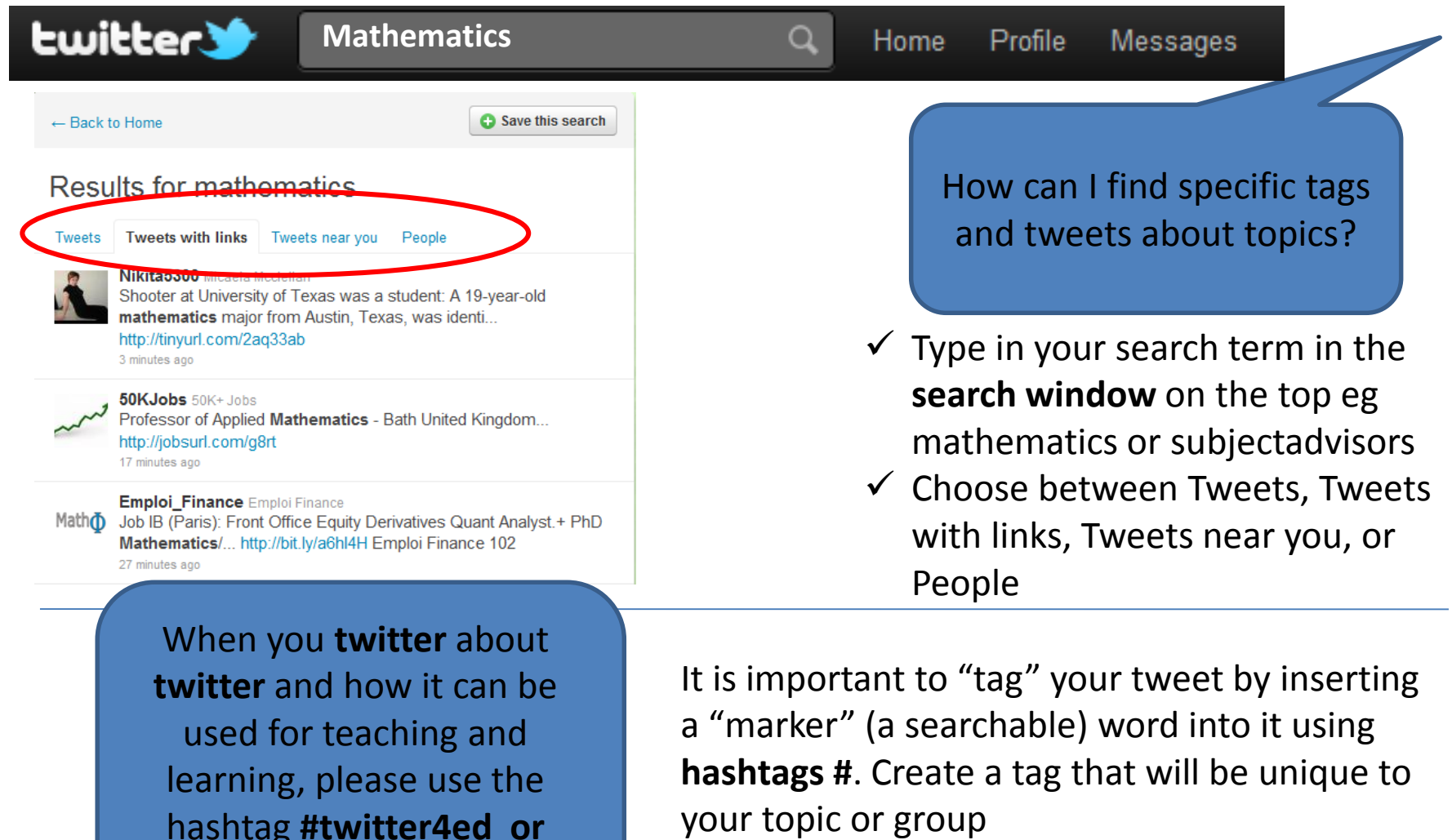